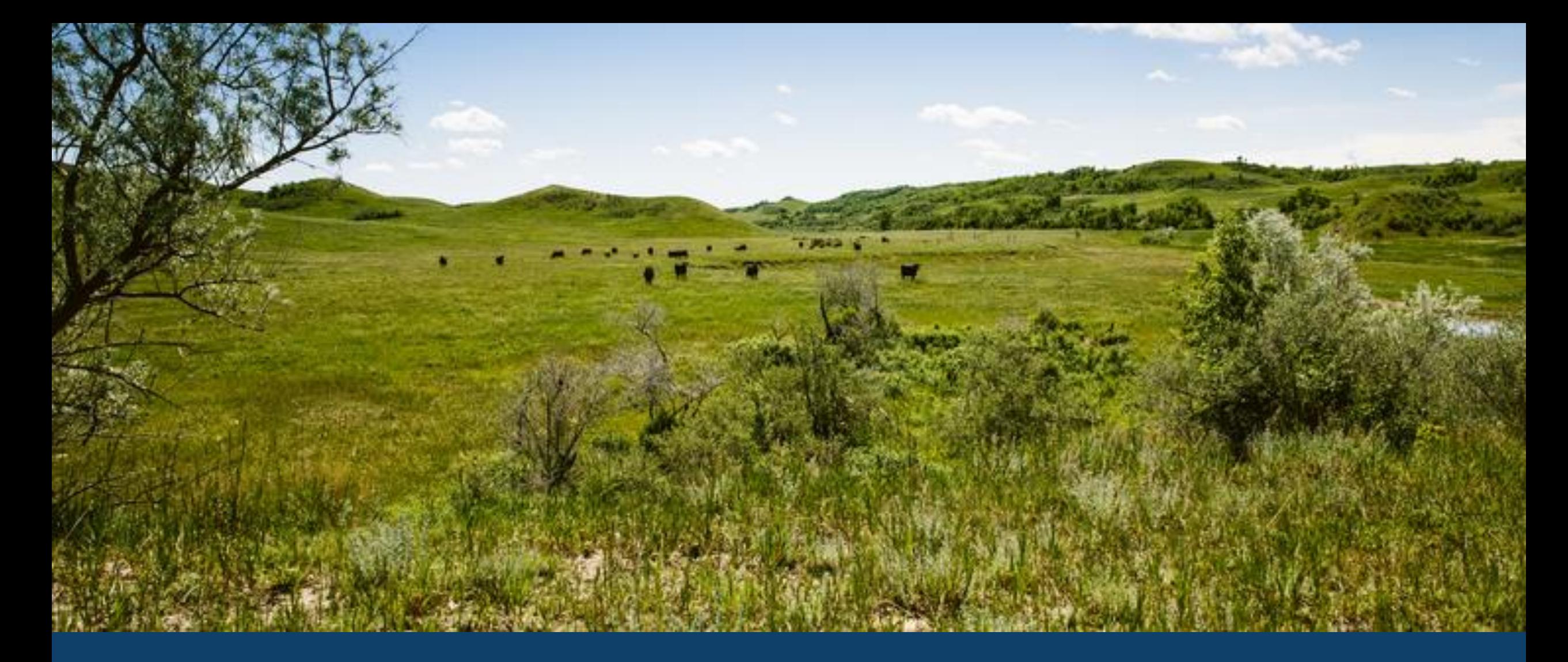

ND MMIS PROFESSIONAL WEB PORTAL TRAINING NORTH NORTH LAURA HOLZWORTH, MEDICAL SERVICES DIVISION LAURA HOLZWORTH, MEDICAL SERVICES DIVISION

**Health & Human Services** 

Be Legendary.

## ND MMIS Web Portal Professional Claim Form Submission Instructions

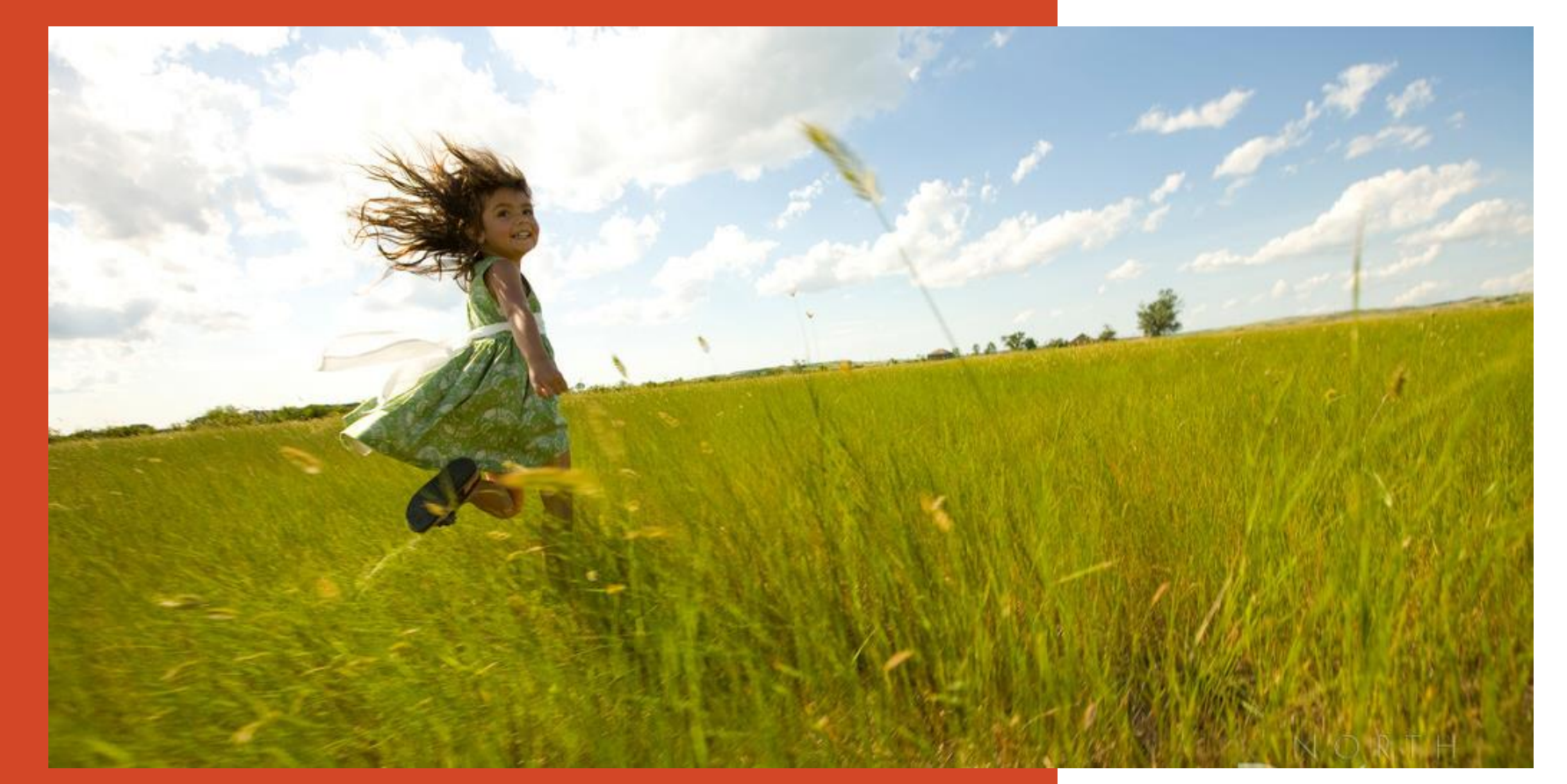

Go to https://**mmis**.nd.gov/**portals**/wps/**portal**[/EnterpriseHome](https://mmis.nd.gov/portals/wps/portal/EnterpriseHome)

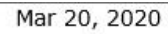

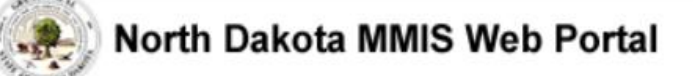

Skip Navigation | Contact Us | Help | Search

Home Member  $\blacktriangleright$  Provider  $\blacktriangleright$  Documentation  $\blacktriangleright$  Directories  $\blacktriangleright$ Program >

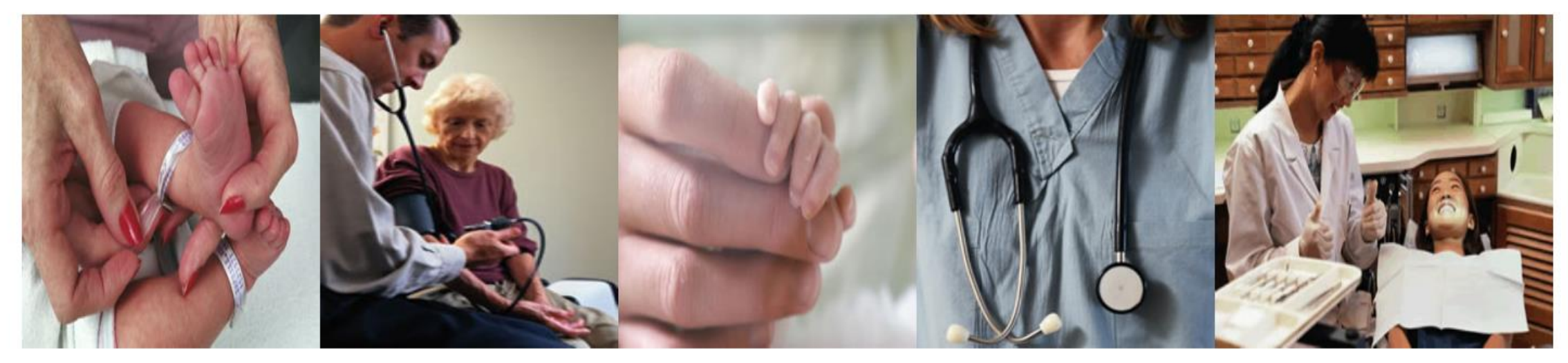

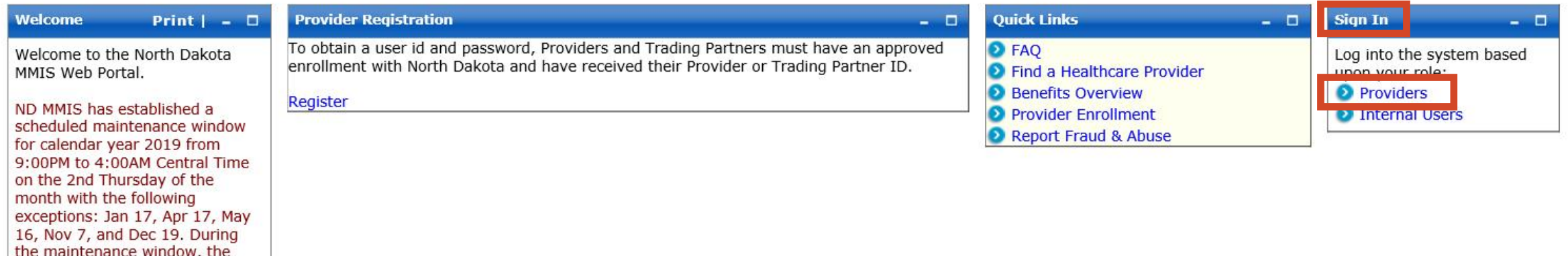

## > Sign In - Provider

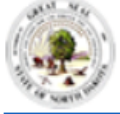

#### North Dakota MMIS Web Portal

#### Skip Navigation | Contact Us | Help | Search

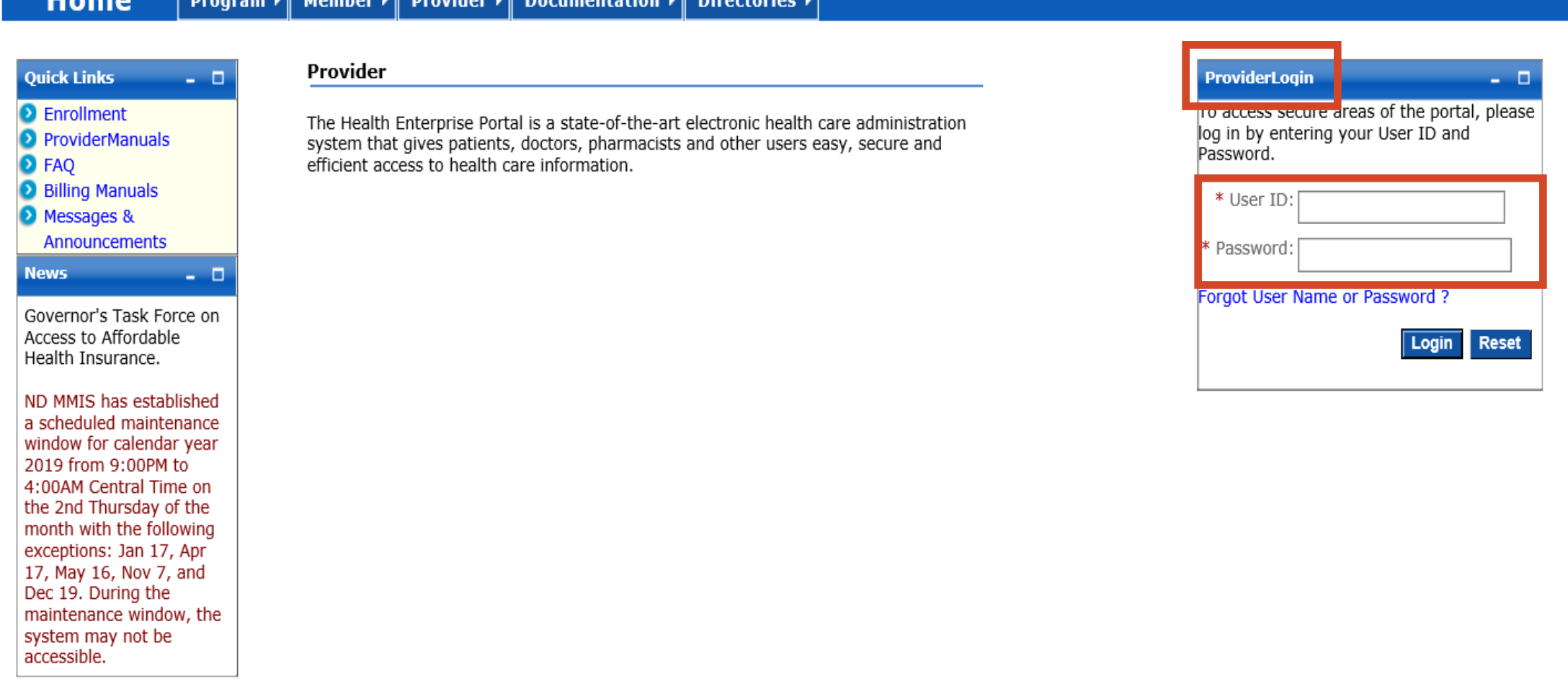

## > Provider Login

**USER ID and Password** 

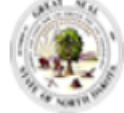

#### North Dakota MMIS Web Portal

Mar 23, 2020 Skip Navigation | Contact Us | Help | Search | Log out

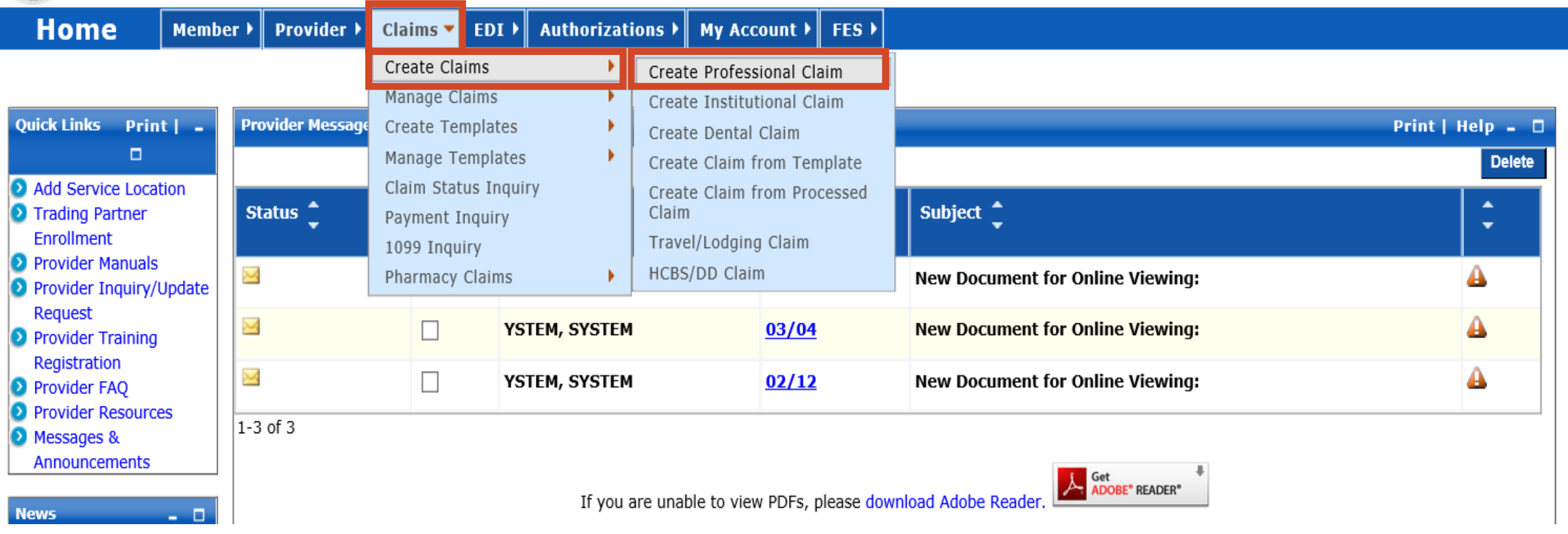

# ➢ **Submit a Claim**

- Claims
- Create Claims
- Create Professional Claim

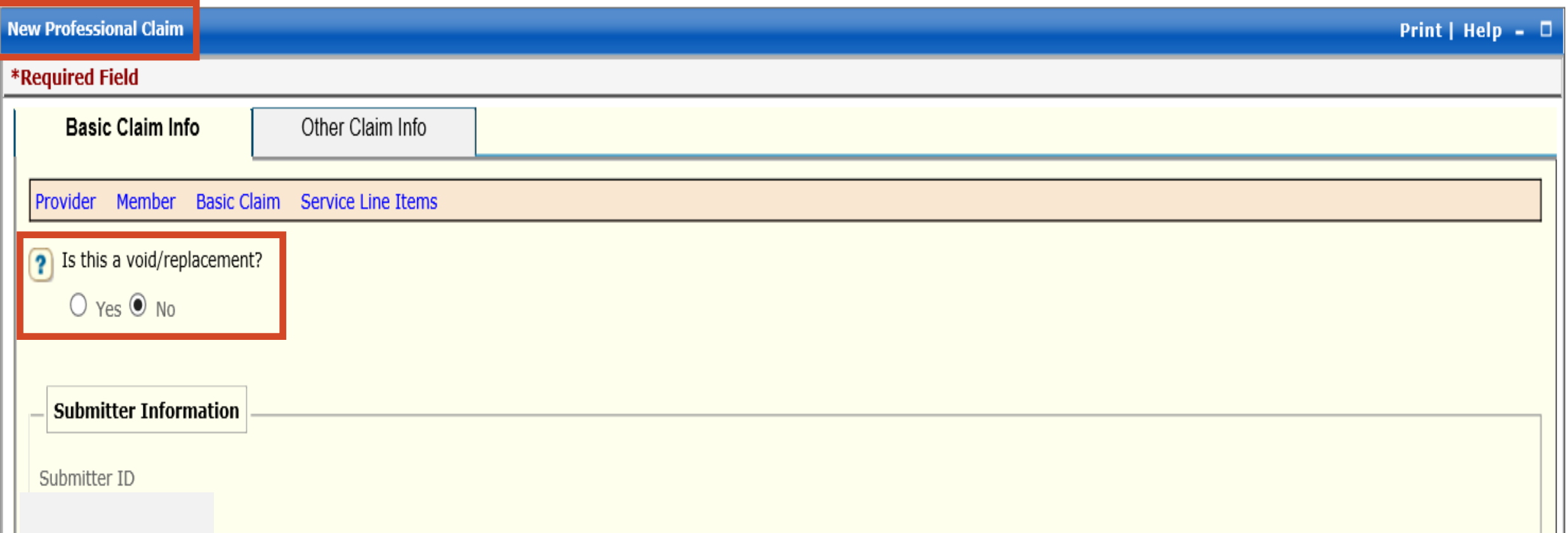

## ➢**New Professional Claim**

- Is this a void/replacement?
	- ✓ Defaults to "No."
	- ✓ Select "Yes" **only** if you are replacing or voiding a previously processed claim.

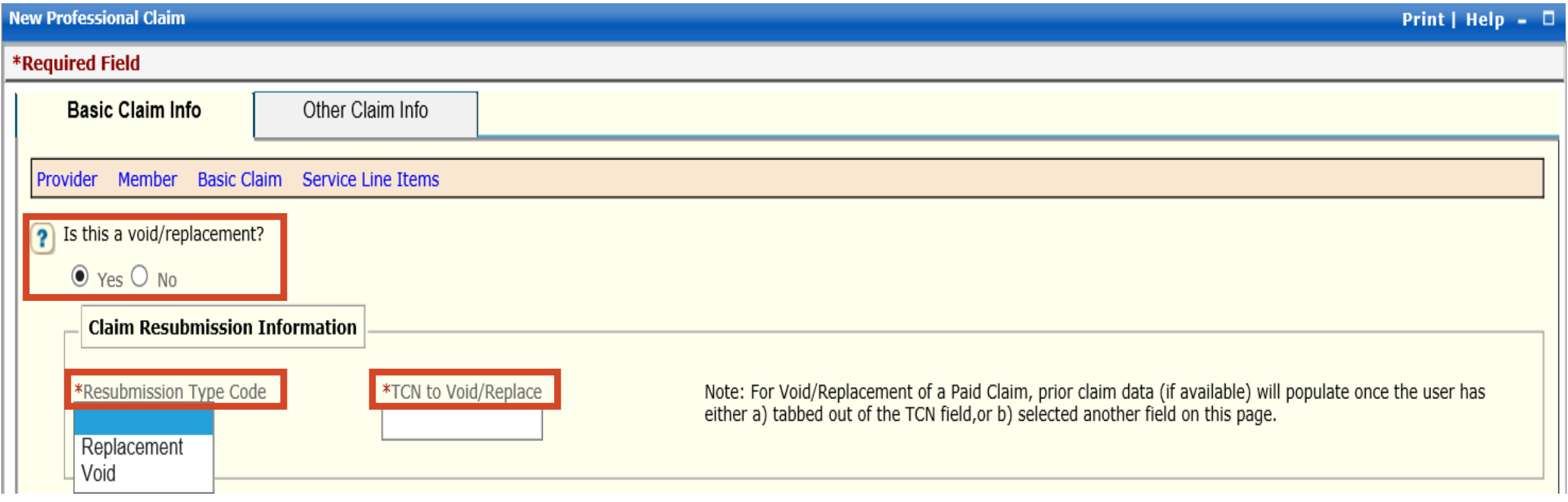

## ➢**New Professional Claim**

- Is this a void/replacement?
	- ✓ Select "Yes" **only** if you are replacing or voiding a previously processed claim.
	- $\checkmark$  Resubmission Type Code Replacement or Void
	- $\checkmark$  TCN to Void/Replace

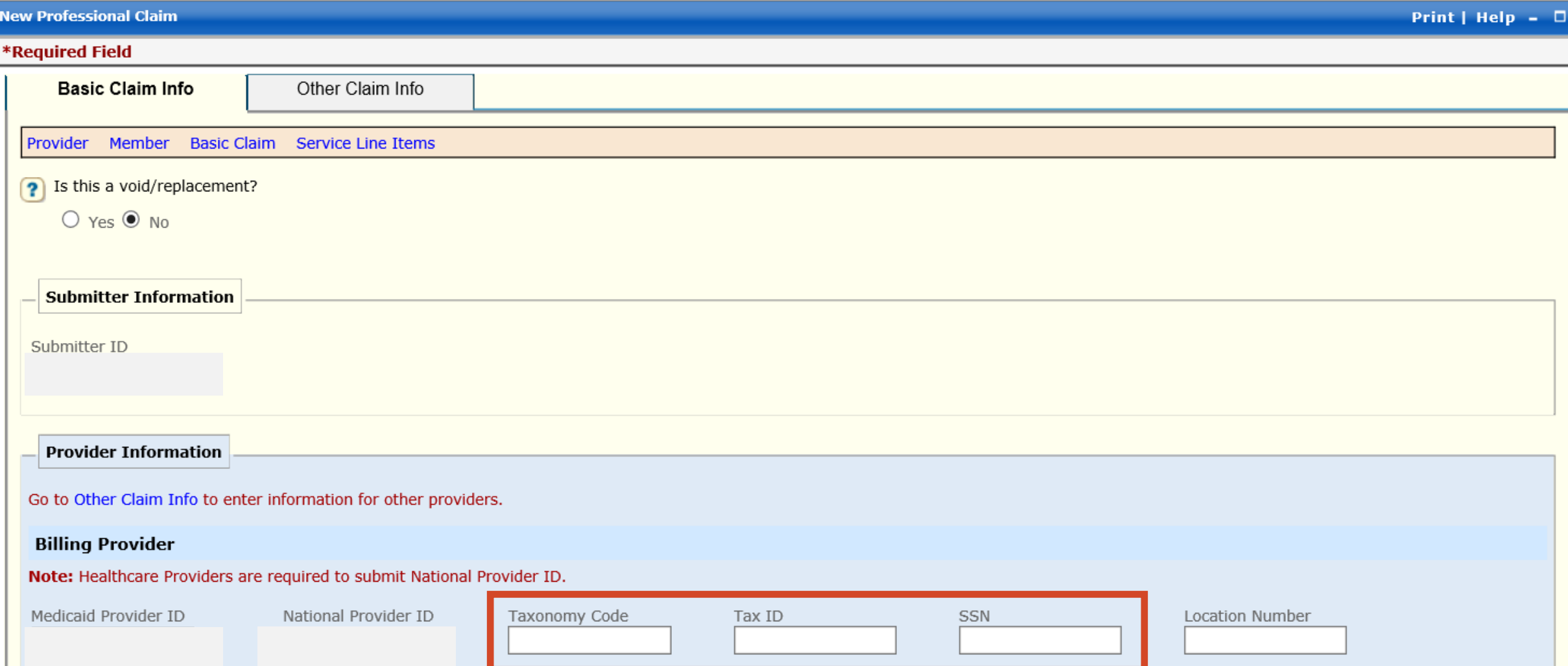

➢**Enter** - Billing Provider Taxonomy Code ➢**Enter -** Billing Provider Tax ID or SSN Number

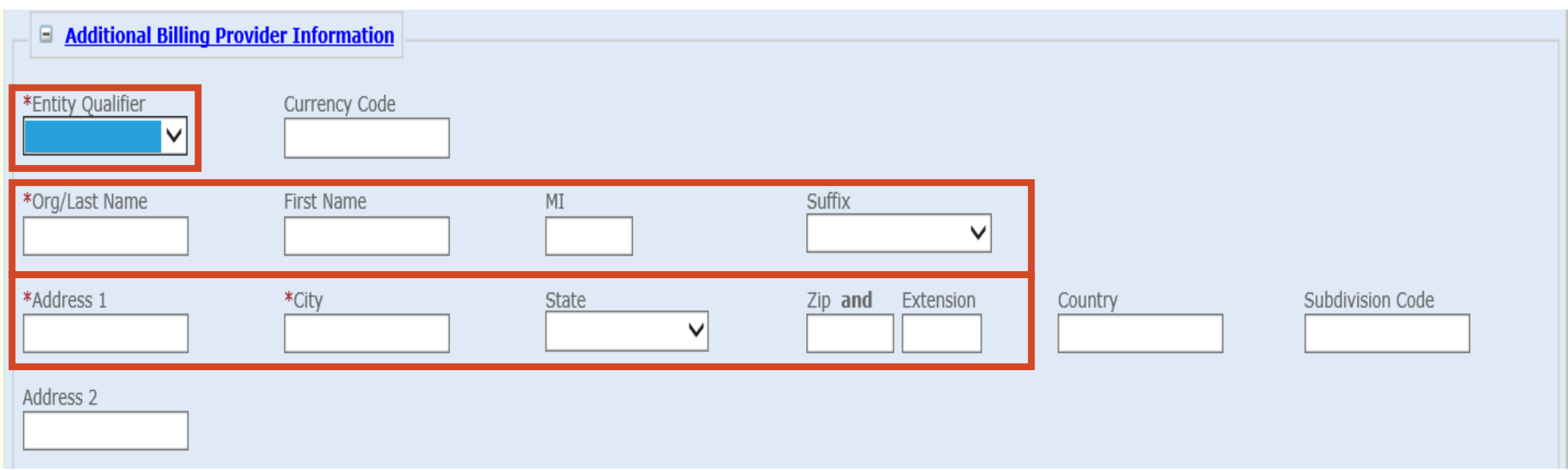

# ➢ **Additional Billing Provider Information**

- **REQUIRED**
- **Select**  Entity Qualifier non-person or person
- **Enter** Org/Last Name, Address, City, State and Zip Code

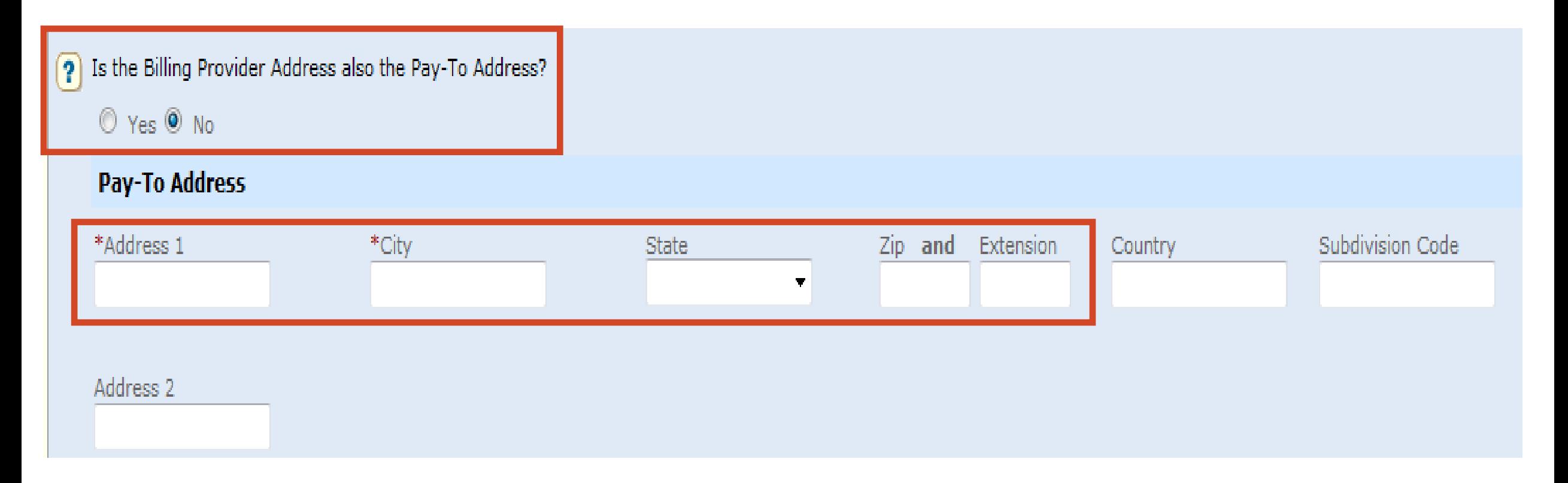

## ➢ **Is the Billing Provider also the Pay-To Address?**

- **Required -** Defaults to "Yes"
- Pay-To Address is **different**, select "**No**"
	- $\checkmark$  Complete the Pay-To Address section with the Billing Provider Name, Address, City, State and Zip Code

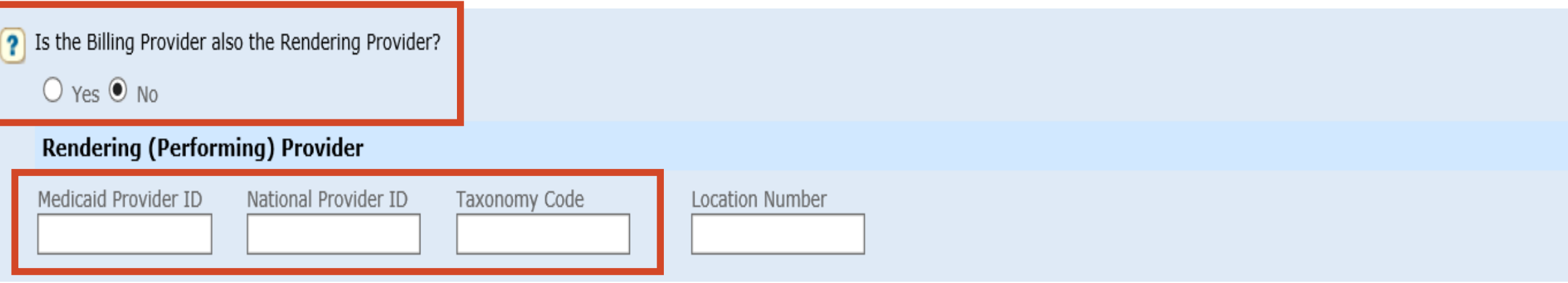

# ➢ **Is the Billing Provider also the Rendering Provider?**

- **Required** Default to "Yes"
- Rendering (Performing) Provider is **different** select "**No**"
	- ✓ **Enter –** Rendering (Performing) Provider Medicaid Provider ID
	- ✓ **Enter –** Rendering (Performing) Provider NPI Number
	- ✓ **Enter –** Rendering (Performing) Provider Taxonomy Code

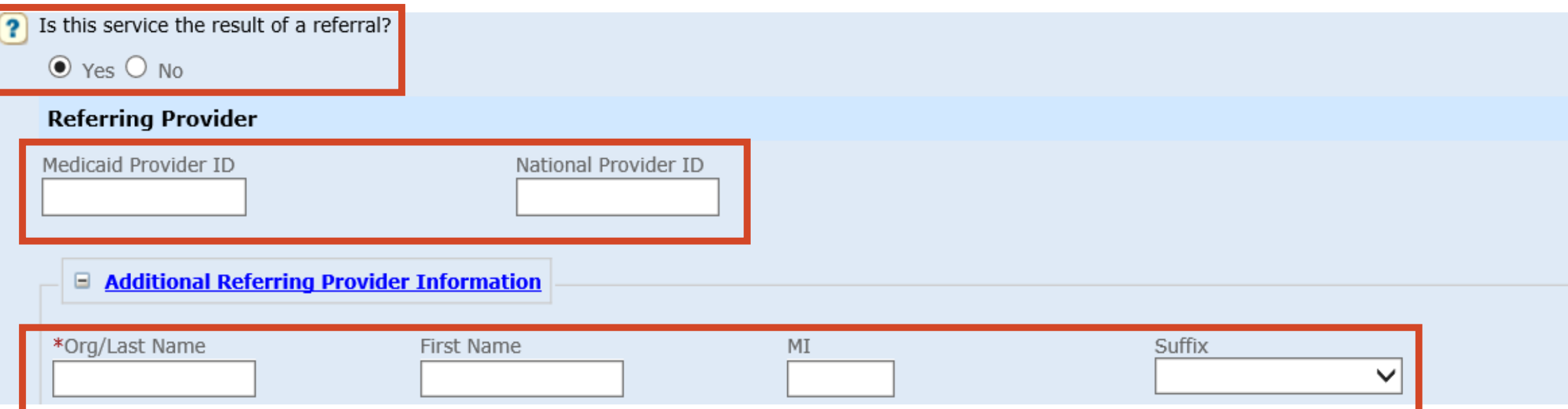

## ➢ **Is this service the result of a referral?**

- **Defaults to "No"**
- If "**Yes**" Referring Provider Medicaid Provider ID and NPI (National Provider ID)

## ➢ **Additional Referring Provider Information**

- Org/Last Name and First Name
- MI and Suffix if applicable  $\blacksquare$

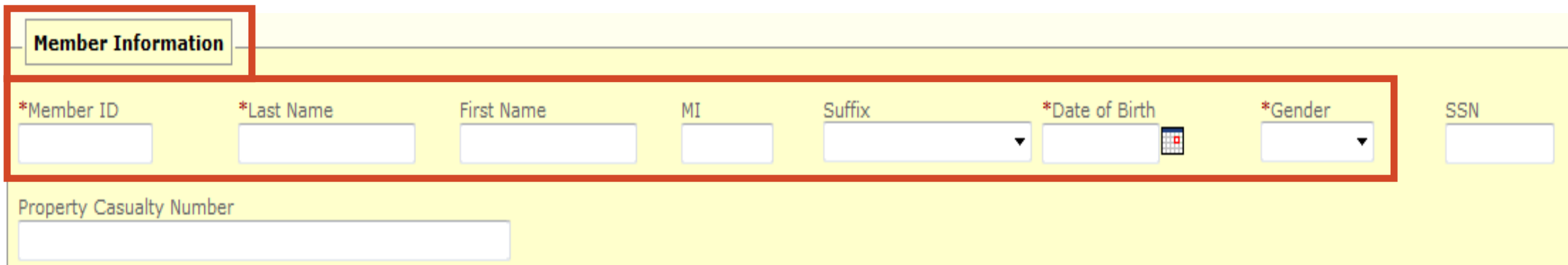

# ➢ **Member Information**

- **REQUIRED**
- **Enter -** Member's 9-digit ID number
- **Enter** Member's Last Name
- **Enter -** Member's First Name
- **Enter -** Member's Date of Birth
	- ✓ Use format: MM/DD/YYYY
- **Enter -** Member's Gender
	- $\checkmark$  F = Female
	- $\checkmark$  M = Male

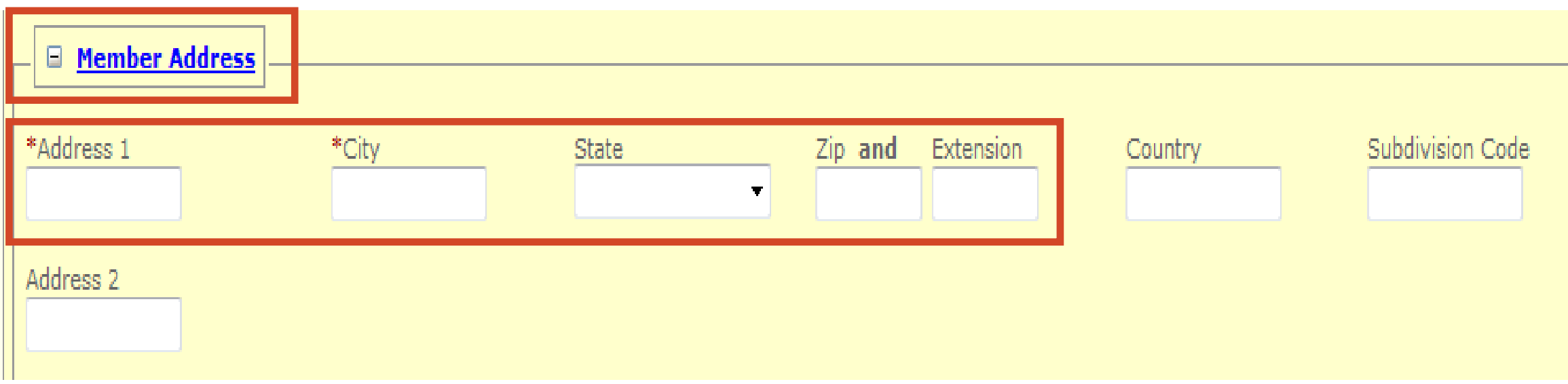

## o**Member Address**

- **REQUIRED**
- **Enter** Member's Address, City, State and Zip Code

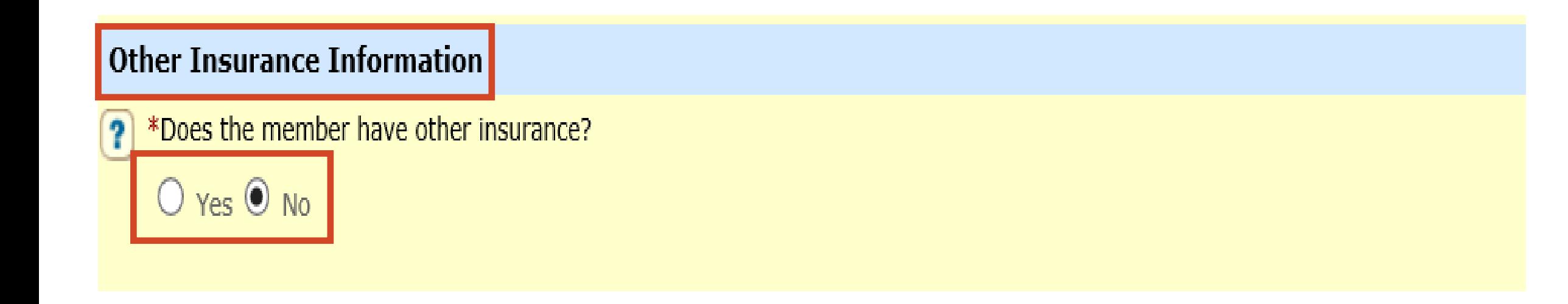

### ➢ **Does the member have other insurance?**

- **Yes or No**
- ➢ **If "No" - member does not have other insurance – proceed to slide 29**
- ➢ **If "Yes" - member has other insurance– proceed to slide 16**

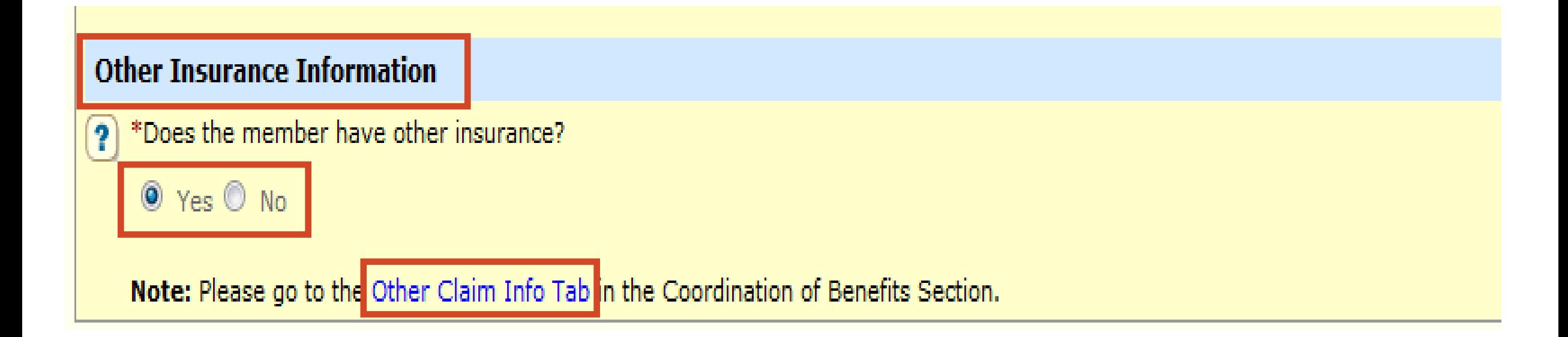

## ➢ **Other Insurance Information**

- **REQUIRED**
- Does the member have other insurance?
- Select "Yes"
- Click and complete the **Other Claim Info Tab** with the Other Insurance information

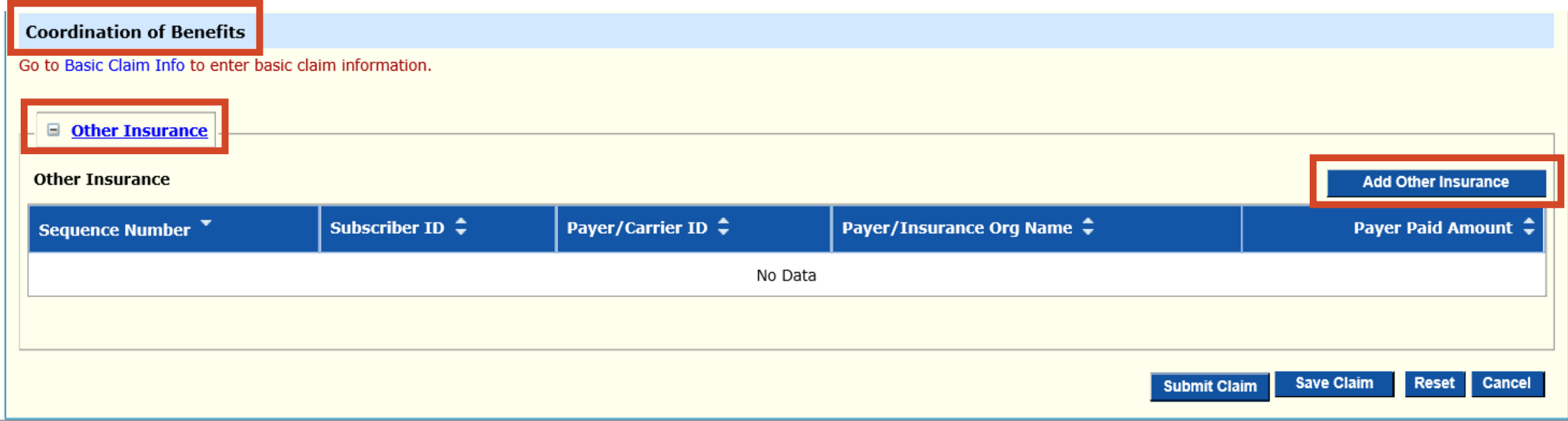

# ➢ **Coordination of Benefits**

- **REQUIRED**
- Other Insurance
- Add Other Insurance

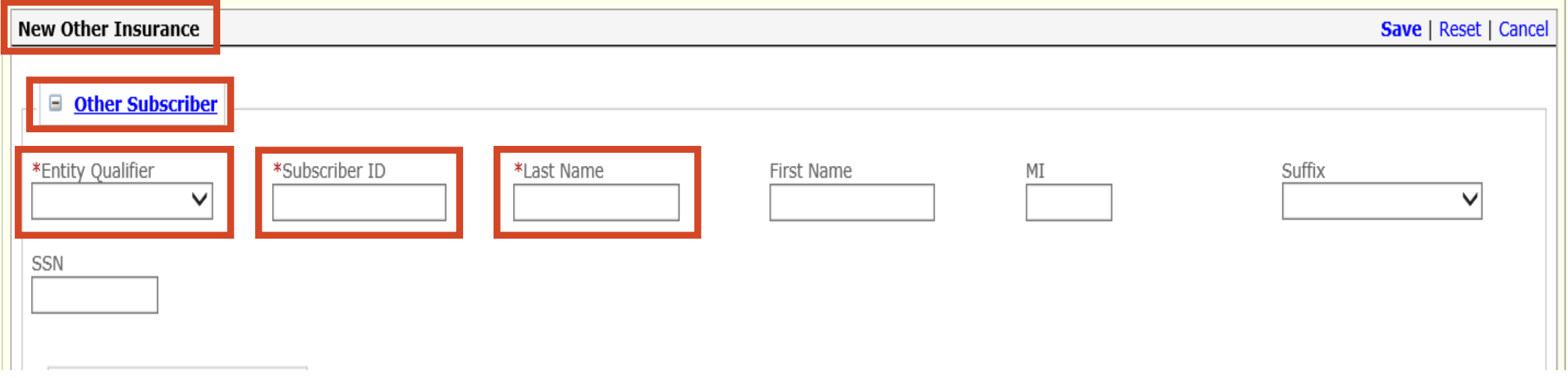

## ➢ **New Other Insurance**

- **REQUIRED**
- **Other Subscriber**
- Entity Qualifier Non-Person
- Subscriber ID Member's Primary Insurance ID number
- Last Name Member's Last Name

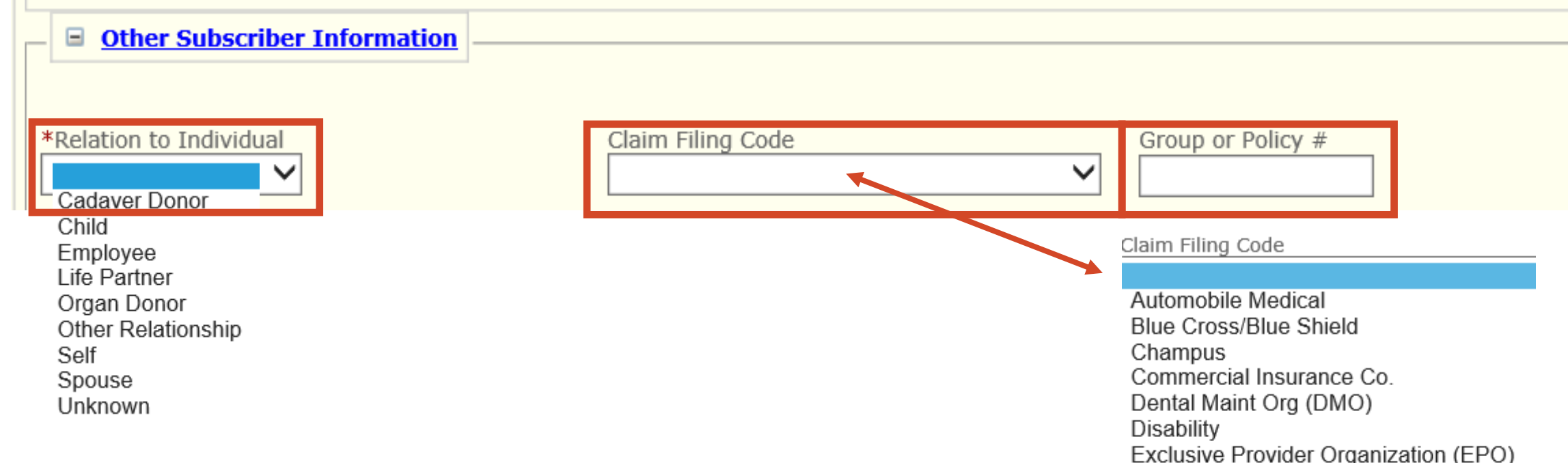

## ➢ **Other Subscriber Information**

#### • **REQUIRED**

- Relation to Individual
- Claim Filing Code
- Group or Policy number

Exclusive Provider Organization (EPO) Federal Employee Program Health Maint Org (HMO) Medicare Risk Health Maintenance Organization Indemnity Insurance Liability **Liability Medical** Medicaid Medicare Part A Medicare Pt B Mutually Defined/Unknown Other Federal Program Other Non-Federal Programs Point of Service (POS) Preferred Provider Organization (PPO) Title V Veteran Administration Plan Workers' Compensation Health Clm

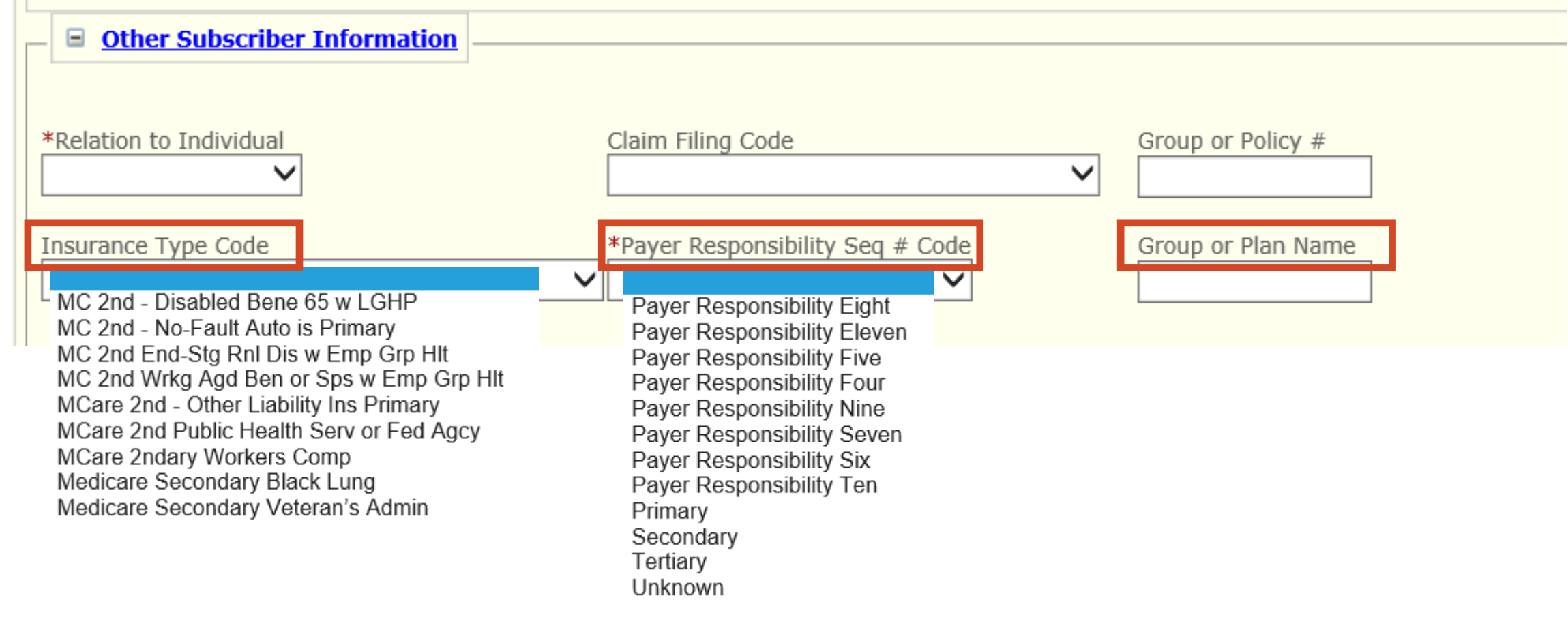

# ➢ **Other Subscriber Information**

- **REQUIRED**
- Insurance Type Code
- Payer Responsibility Seq # Code
- Group or Plan Name

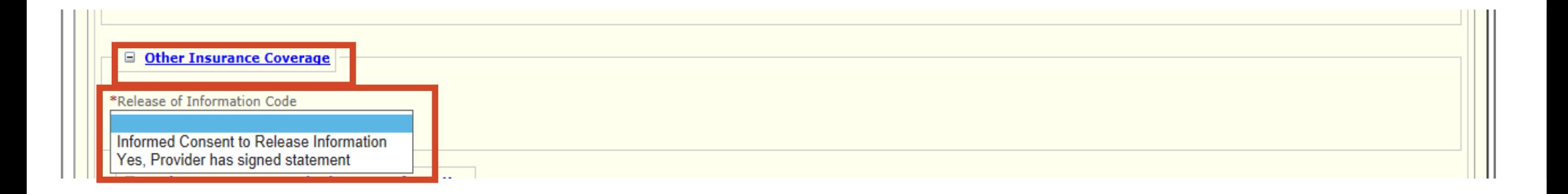

# ➢ **Other Insurance Coverage**

- **REQUIRED**
- Release of Information Code
- Select appropriate value

Informed Consent to Release Medical Information for Conditions or Diagnoses Regulated by Federal Statutes

Yes, Provider has a Signed Statement Permitting Release of Medical Billing Data Related to a Claim

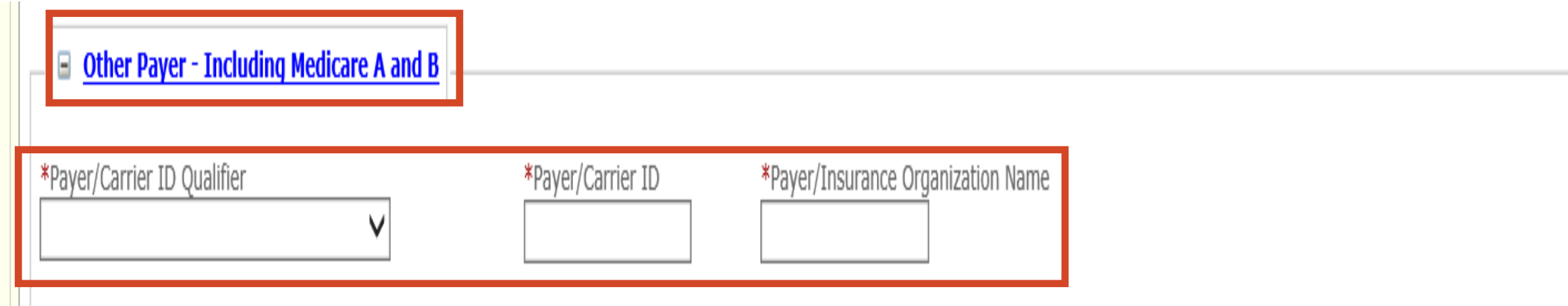

# ➢ **Other Payer – Including Medicare A and B**

- Payer/Carrier ID Qualifier Select Payer Identification
- Payer/Carrier ID Insurance Payer/Carrier ID number
- Payer/Insurance Organization Name Insurance Name

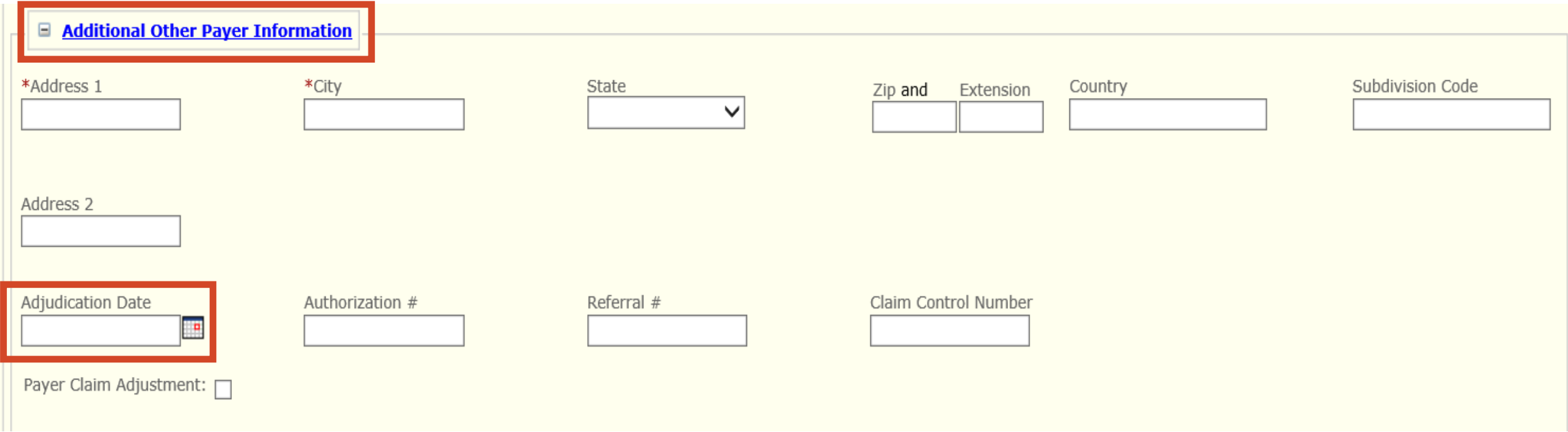

## ➢ **Additional Other Payer Information**

• Adjudication Date

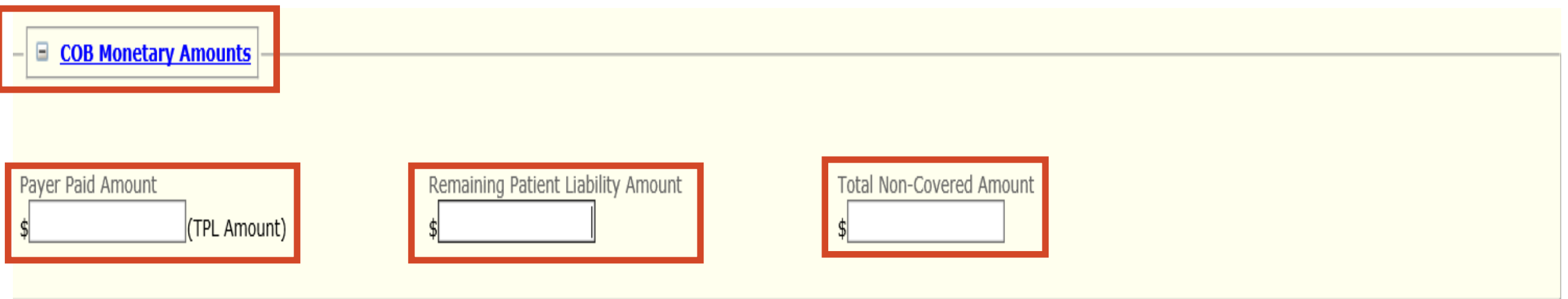

## ➢ **COB Monetary Amounts**

- Payer Paid Amount
- Remaining Patient Liability
- Total Non-Covered Charge Amount

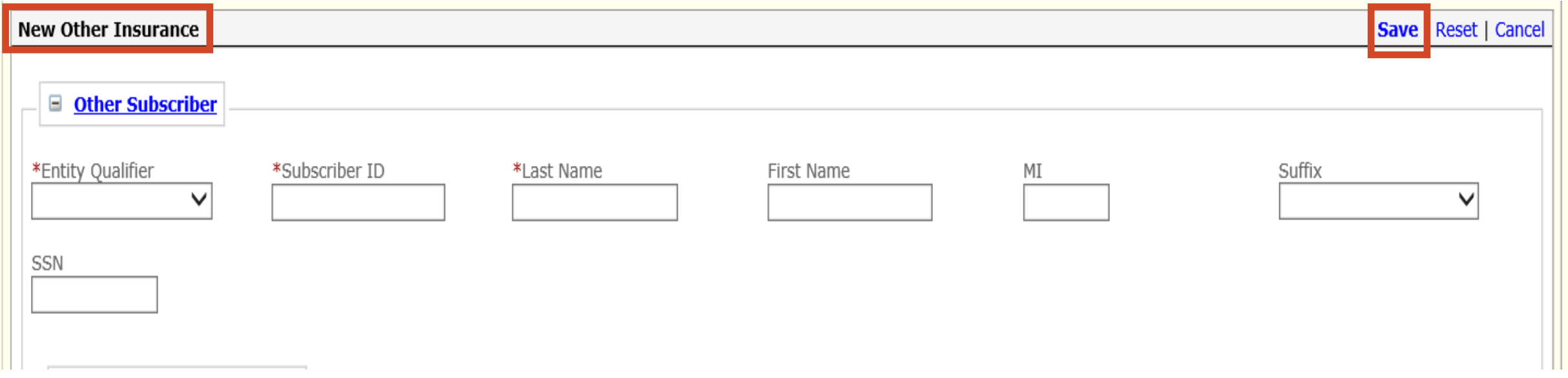

## ➢ **New Other Insurance**

- **REQUIRED**
- Scroll to the top of New Other Insurance section
- ➢ **SAVE**

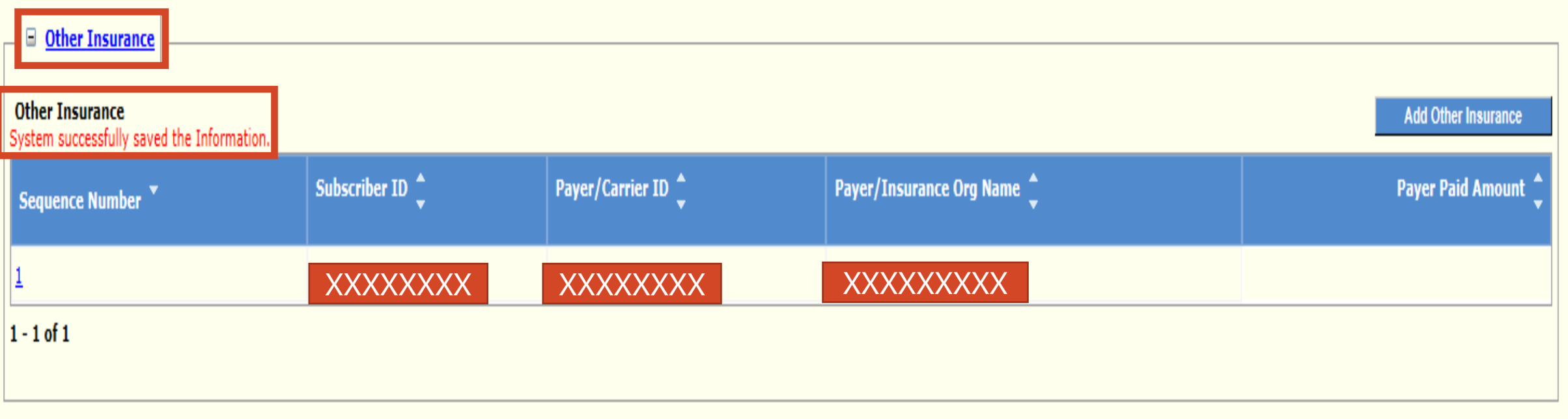

## ➢ **System successfully saved the Information**

- Verify the Insurance was added
- Sequence Number
- Subscriber ID
- Payer/Carrier ID
- Payer/Insurance Org Name
- Repeat slides  $17 25$  if member has more than 1 payer  $26$

Cancel

| Reset

**Save Claim** 

**Submit Claim** 

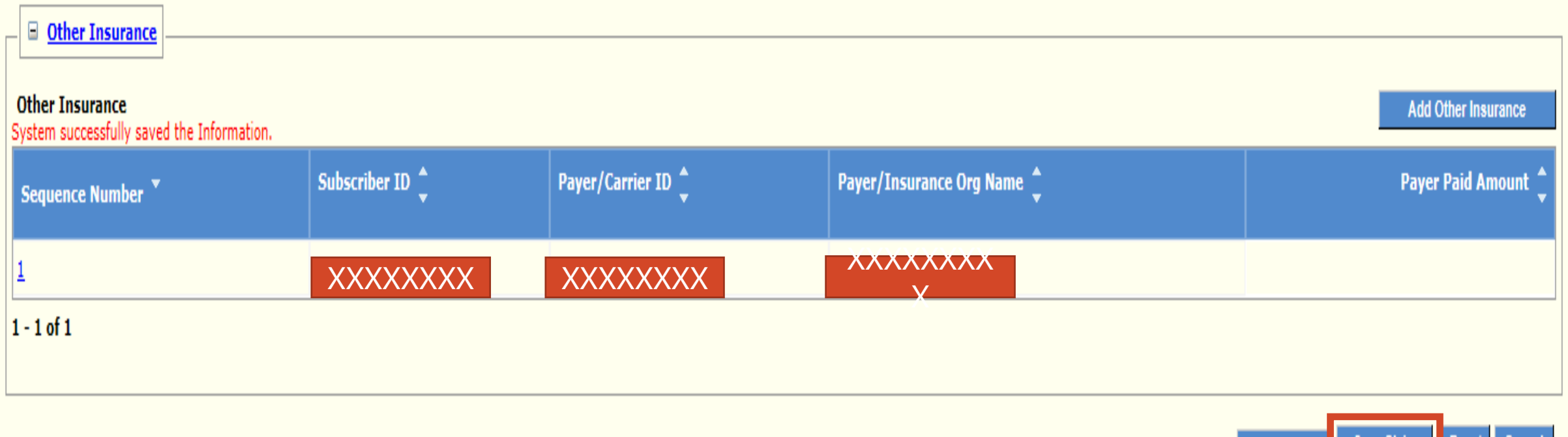

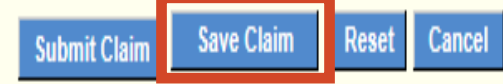

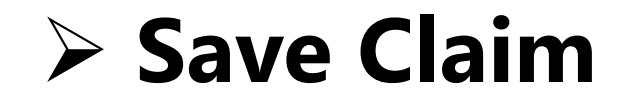

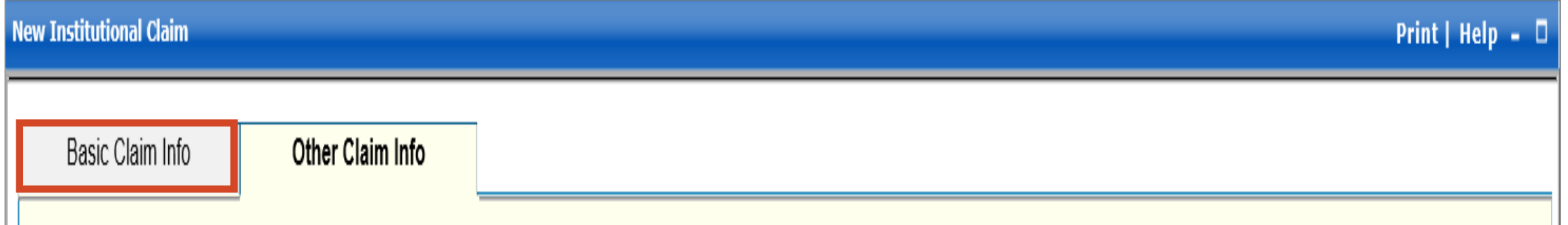

## > Navigate to the Basic Claim Info Tab

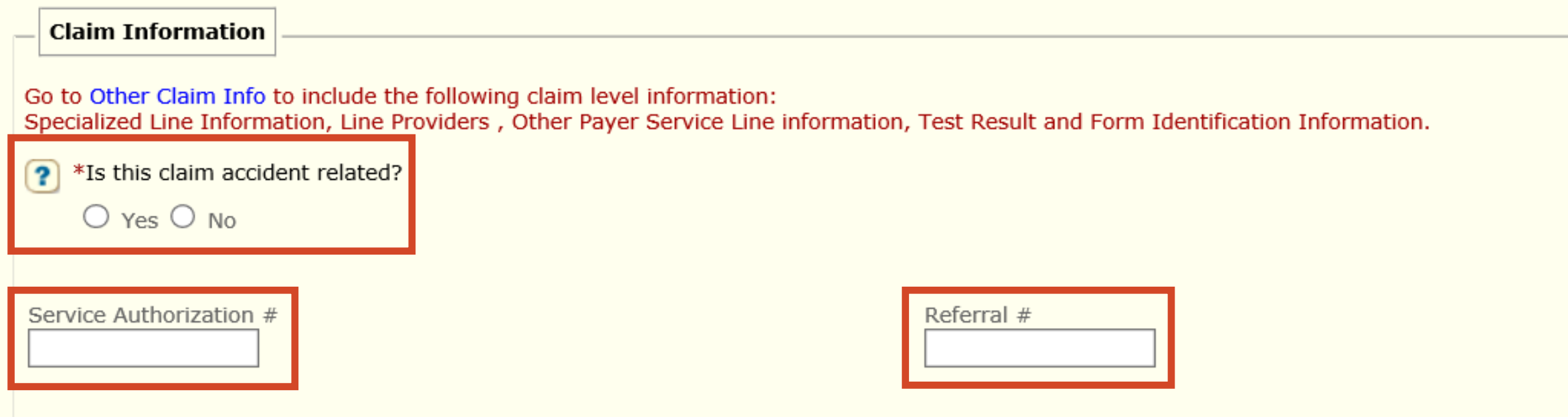

## ➢ **Claim Information**

- Is this claim accident related?
	- ✓ Yes or No
- Service Authorization # if applicable
- Referral  $#$  if applicable

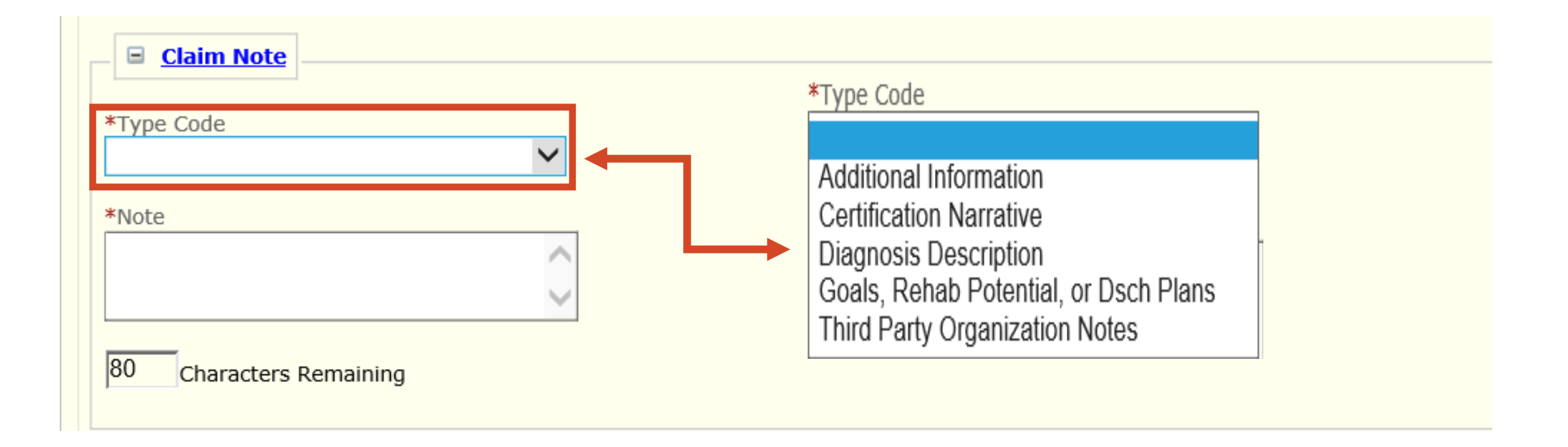

## ➢ **Claim Note**

- Add any pertinent information
	- $\checkmark$  Example Note: Proving the One-Year Timely Filing Limit Policy Remittance Advice (RA) Date and TCN Number

# **Faxing in an Attachment**

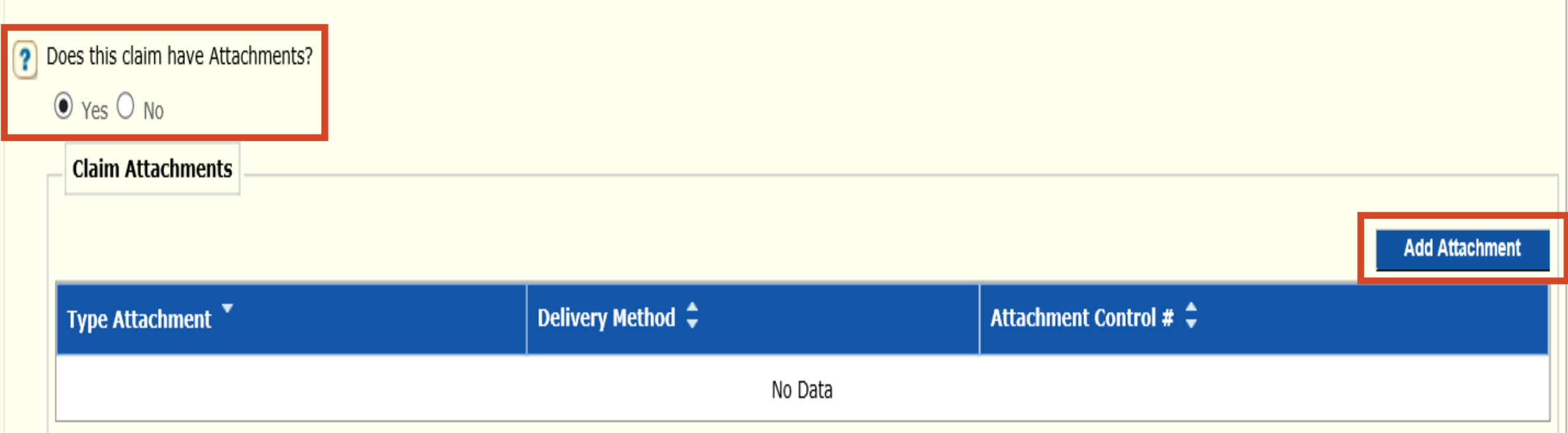

## ➢ **Does this claim have Attachments?**

- Yes or No
	- ✓ Yes
	- ✓ Add Attachment

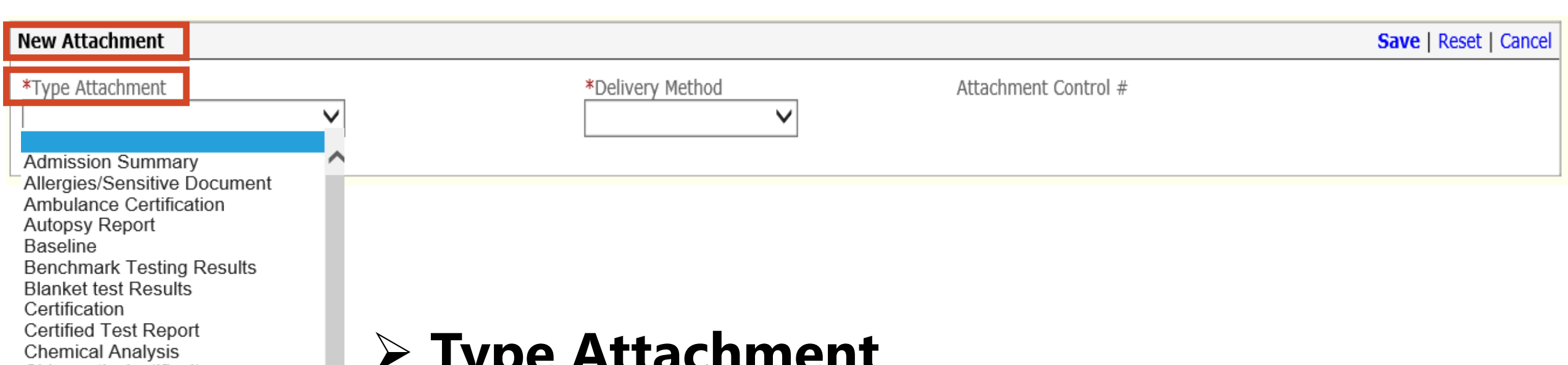

- Chiropratic Justificaiton Consent Form **Continued Treatment**
- Death Notificaiton
- **Dental Models**
- Diagnostic Report

Discharge Mont Report

**Discharge Summary** 

**DIME Prescription** Drug Administered Drug Profile Document **Explanation Of Benefits Funtional Goals Health Certificate Health Clinic Record Immunization Record Initial Assessment** 

## ➢ **Type Attachment**

- Select the appropriate type of attachment
	- ✓ Example: Discharge Summary

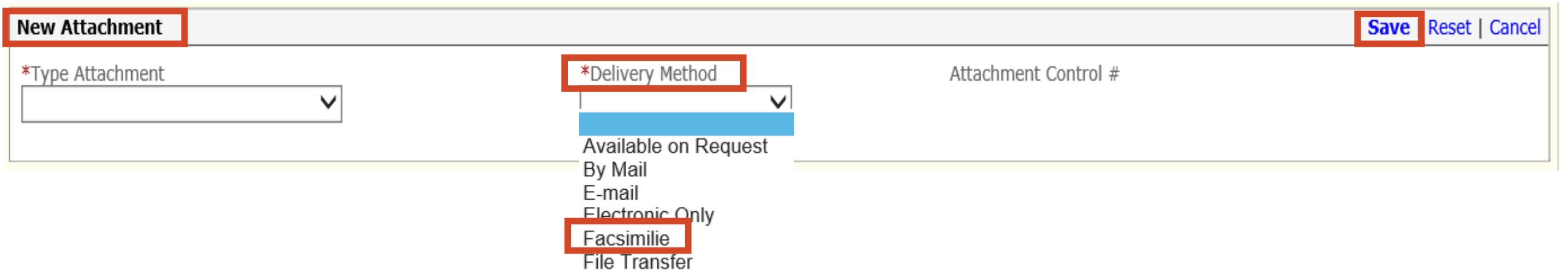

# ➢ **Delivery Method**

- Select the Facsimilie
- Faxed documentation needs to have a SFN177 cover form
- SFN 177 link:<https://www.nd.gov/eforms/Doc/sfn00177.pdf>

## ➢ **SAVE**

➢ **Claim Submitted Confirmation Page may be substituted for the SFN 177**

#### **MMIS ATTACHMENT COVER SHEET – SFN 177**

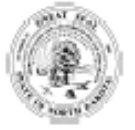

**MMIS ATTACHMENT COVER SHEET**<br>NORTH DAKOTA DEPARTMENT OF HUMAN SERVICES **MEDICAL SERVICES DIVISION** SFN 177 (6-2015)

**Clear Fields** 

Complete this form and include it as the cover sheet for all attachments or additional documentation being submitted to the North Dakota Department of Human Services Medicaid.

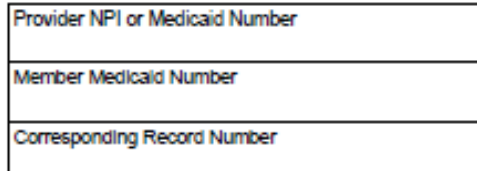

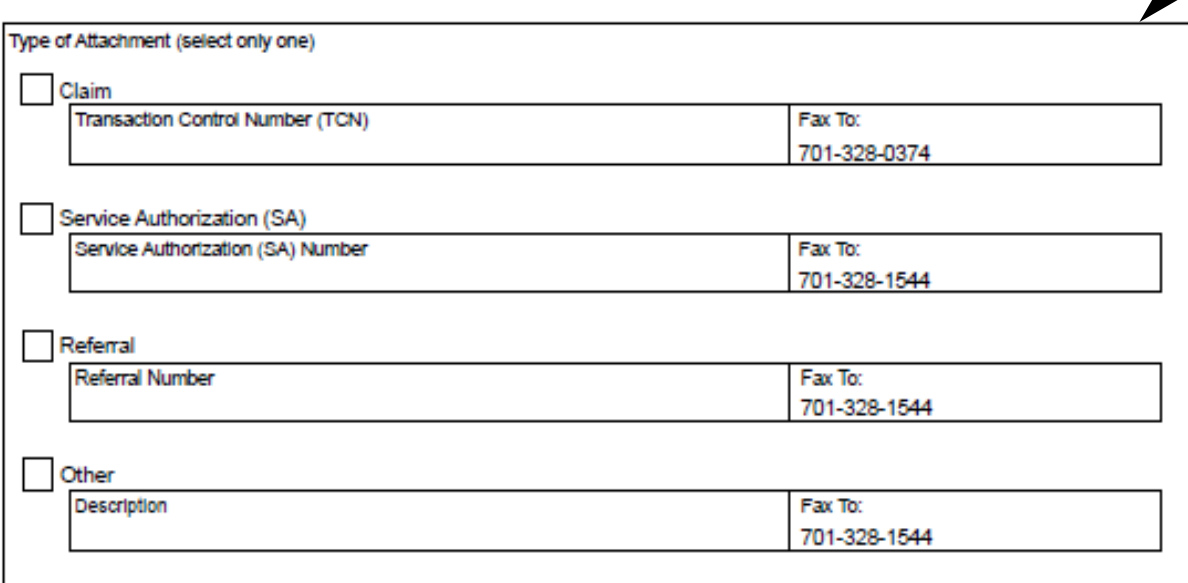

Mail to:

North Dakota Department of Human Services **MMIS Attachments** 600 East Blvd Ave. Bismarck, ND 58505

#### ➢ **Required**

- Provider NPI or Medicaid Number
- Member Medicaid Number
	- Type of Attachment **Select only one**
		- $\checkmark$  Claim Transaction Control Number (TCN)
		- $\checkmark$  Service Authorization (SA) SA Number
		- $\checkmark$  Referral Referral Number
		- $\checkmark$  Other Description

# **Electronic Only in an e-Attachment**

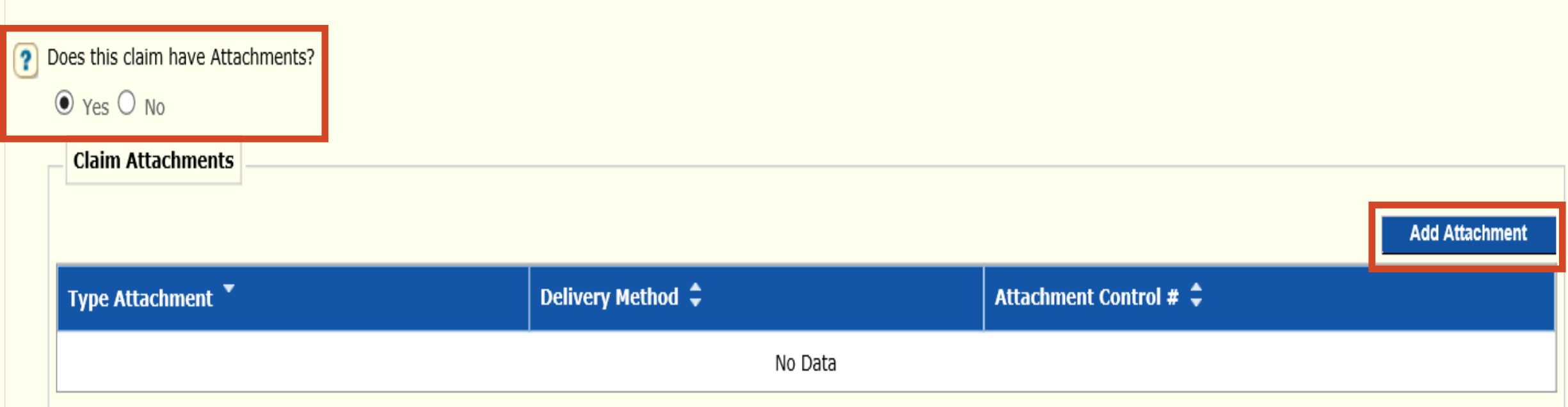

## ➢ **Does this claim have Attachments?**

- Yes or No
	- ✓ Yes
	- ✓ Add Attachment

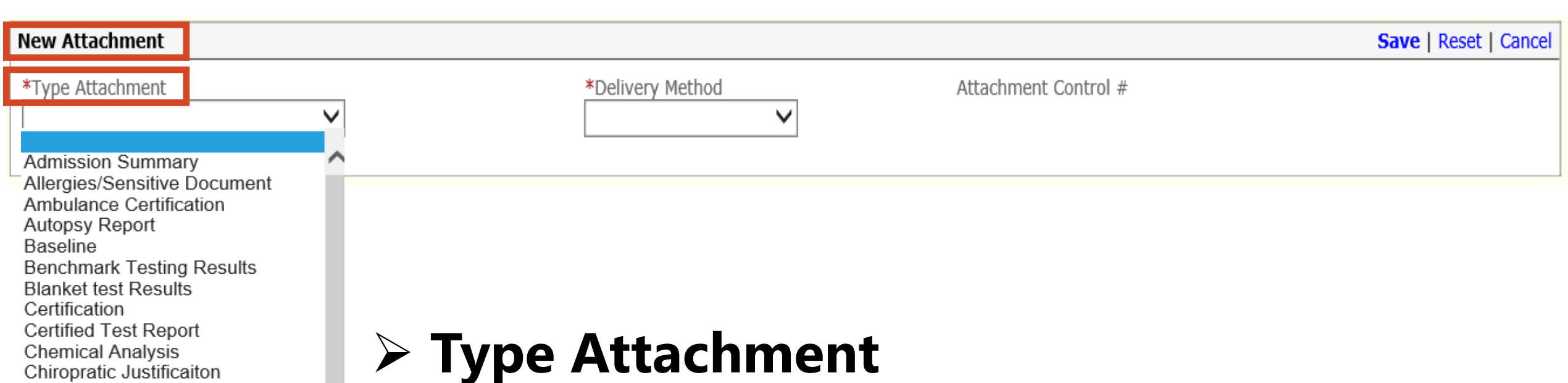

• Select the appropriate type of attachment

Consent Form

**Funtional Goals Health Certificate Health Clinic Record Immunization Record Initial Assessment** 

**Continued Treatment** Death Notificaiton **Dental Models** Diagnostic Report Discharge Mont Report **Discharge Summary DIME Prescription** Drug Administered Drug Profile Document **Explanation Of Benefits** 

✓ Example: Discharge Summary

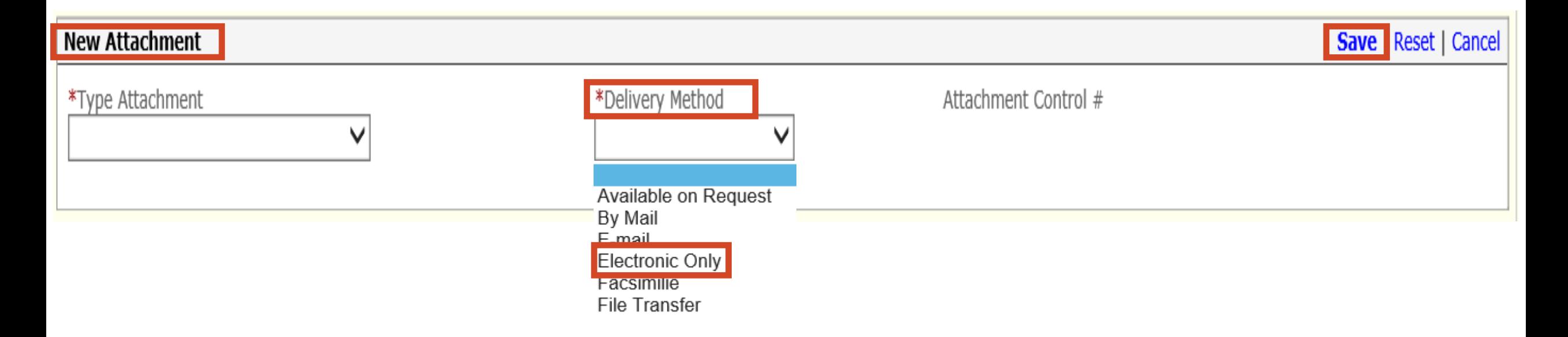

## > Delivery Method

• Select the Electronic Only

### $\triangleright$  Save

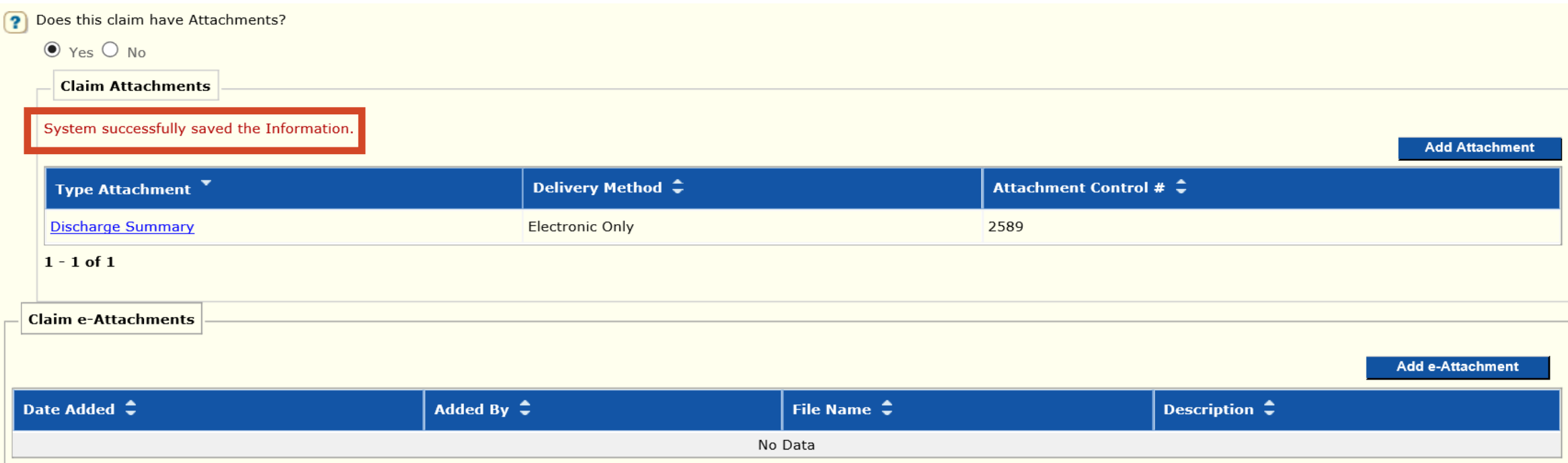

## $\triangleright$  Save - System successfully saved the Information

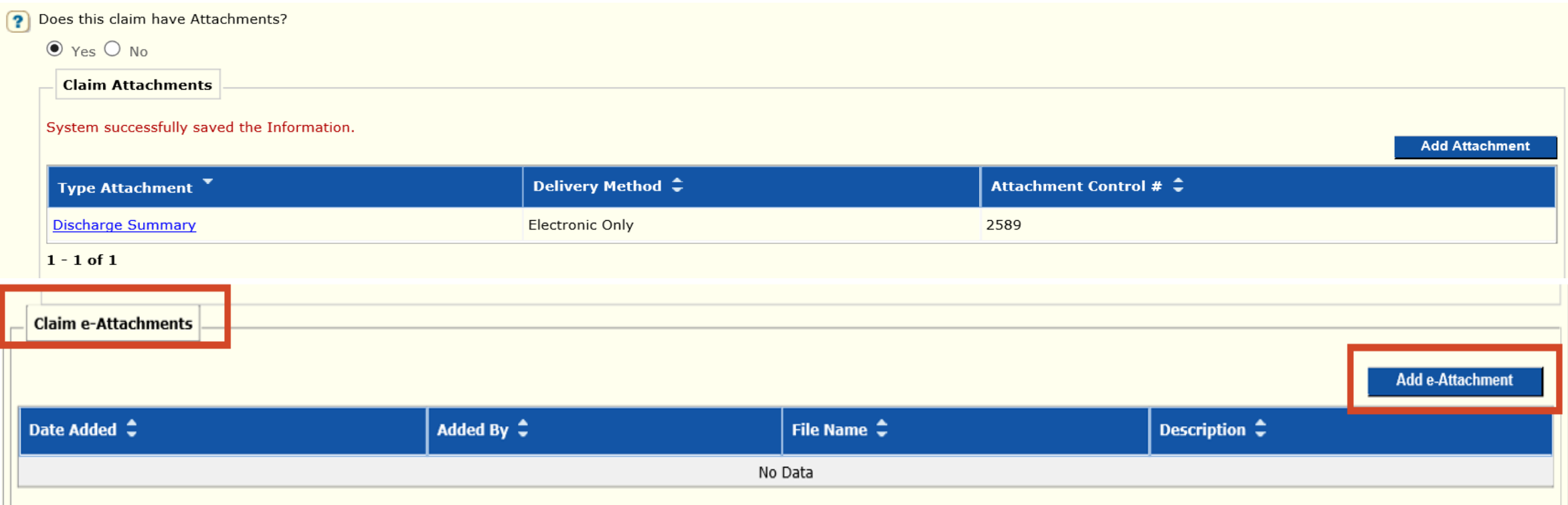

## $\triangleright$  Does this claim have Attachments?

- Yes or No
	- $\checkmark$  Yes
	- ✓ Add e-Attachment

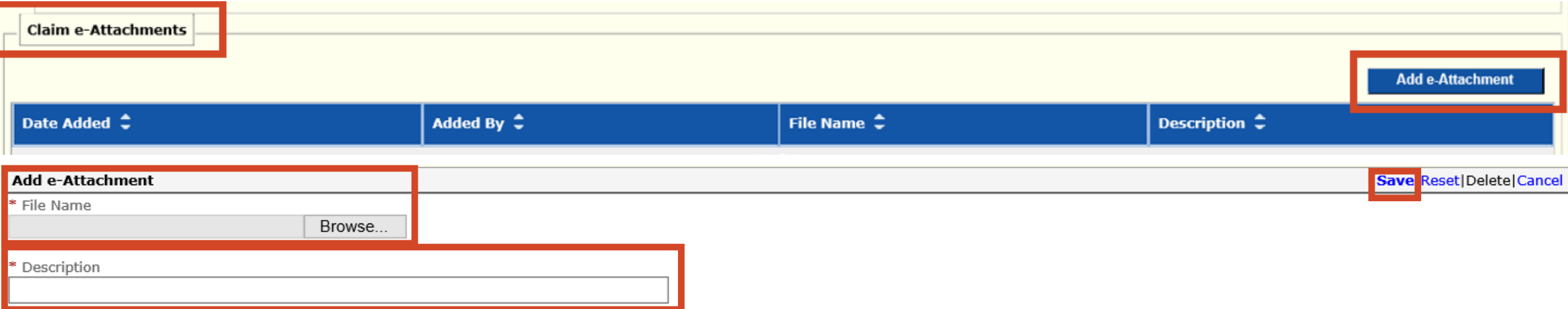

#### ➢ **File Name**

- **Cannot** be more than 55 characters
- **Cannot** have special characters: example !@#\$

#### ➢ **Select Browse**

• Insert/select file that is saved to your computer

#### ➢ **Description**

• Content of attachment: example Periodontal Chart

#### ➢ **SAVE**

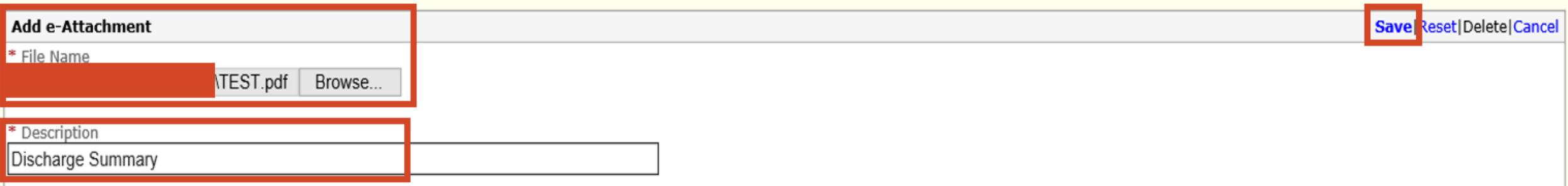

#### ➢ **File Name**

- **Cannot** be more than 55 characters
- **Cannot** have special characters: example !@#\$

### ➢ **Select Browse**

• Insert/select file that is saved to your computer

### ➢ **Description**

• Content of attachment: example Periodontal Chart

#### ➢ **SAVE**

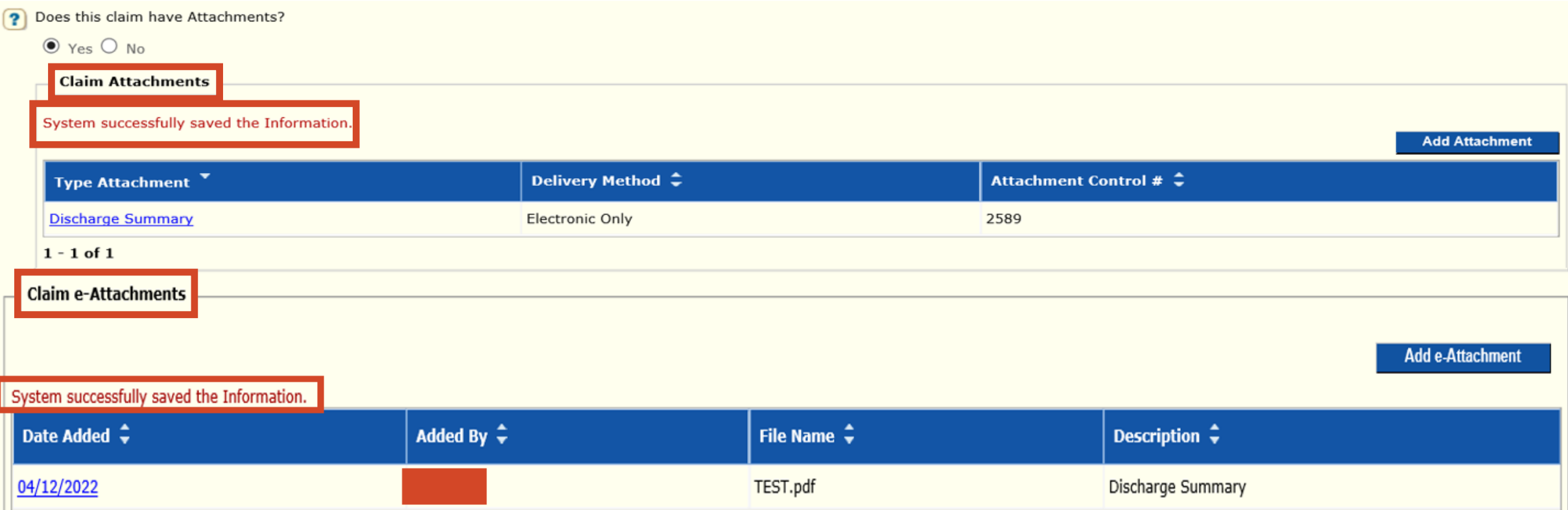

➢ **Save – System successfully saved the Information**

#### ➢ **Claim Attachment and Claim e-Attachment must be completed**

➢ **Note:** If resubmitting/adjusting a claim, all documents need to be attached again.

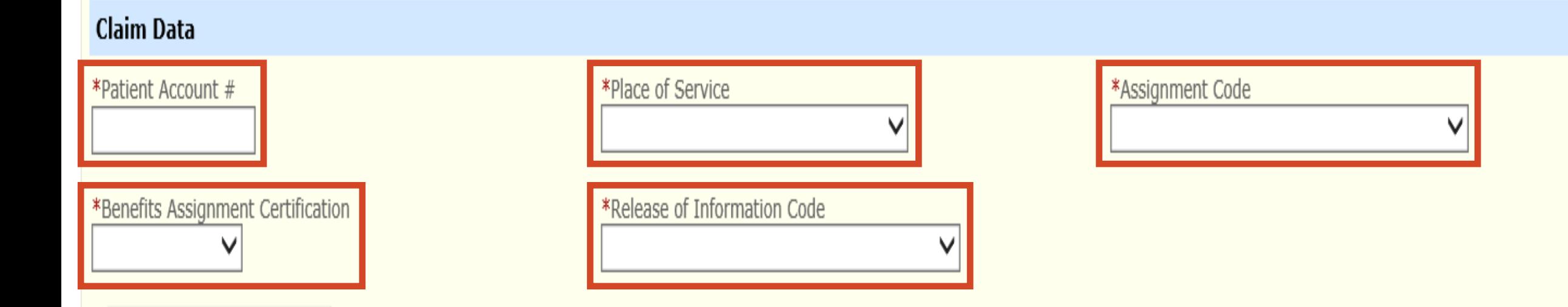

## ➢ **Claim Data**

- Patient Account #
- Place of Service
- Assignment Code
- Benefits Assignment Certification
- Release of Information Code

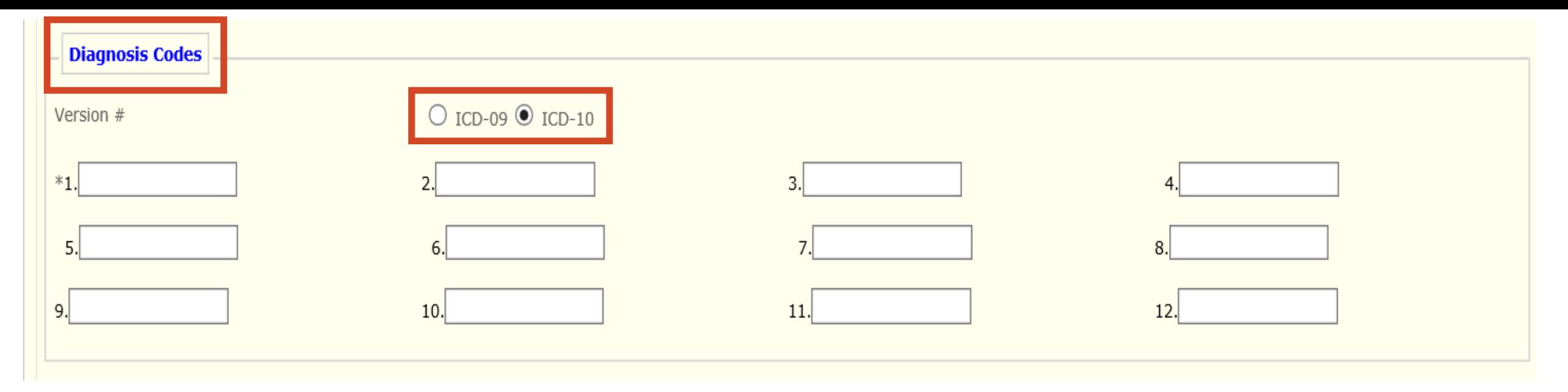

## ➢ **Diagnosis Codes**

- **REQUIRED**
- Version # Defaults to ICD-10 if Date of Service is older than 10/01/2015 select ICD-09
- Principal Diagnosis Code
	- $\checkmark$  Enter the Diagnosis Code for the Member's primary, secondary condition ect.

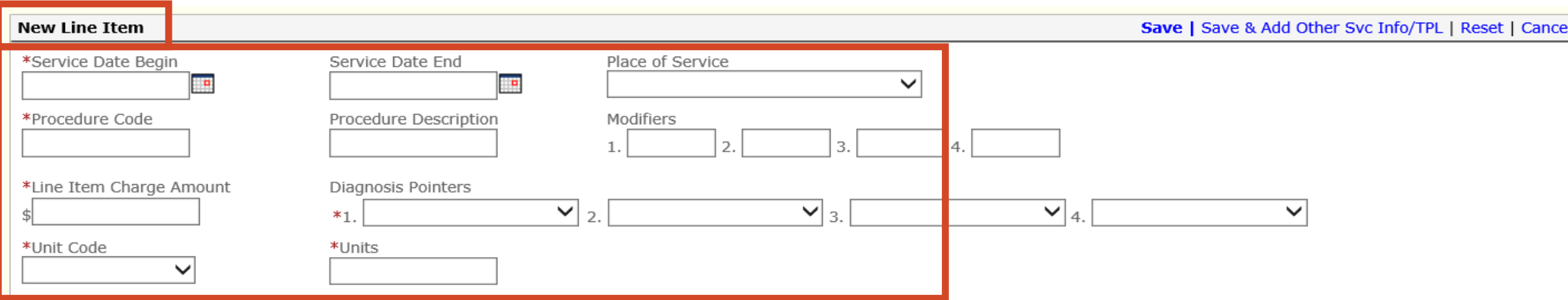

## ➢ **New Line Item**

- Service Date Begin and Service Date End Use format: MM/DD/YYYY
- Place of Service
- Procedure Code
- Modifiers if applicable
- Line Item Charge Amount
- Diagnosis Pointers Primary, Secondary ect.
- Unit Code and Units

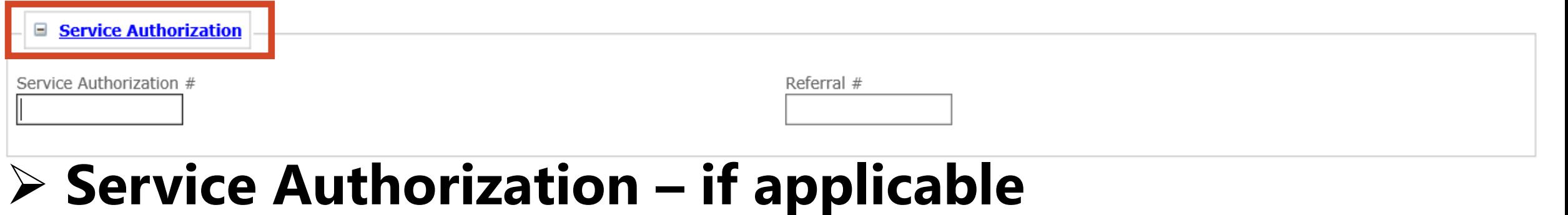

- Service Authorization #
- Referral  $#$  if applicable

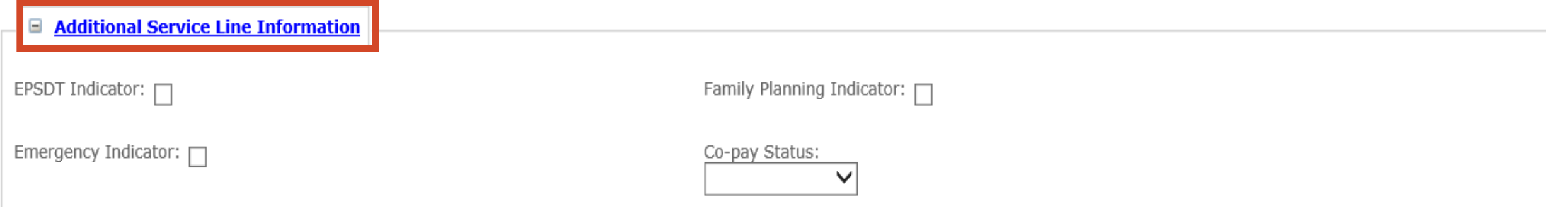

## ➢ **Additional Service Line Information – if applicable**

- EPSDT Indicator
- Family Planning Indicator
- Emergency Indicator
- Co-pay Status

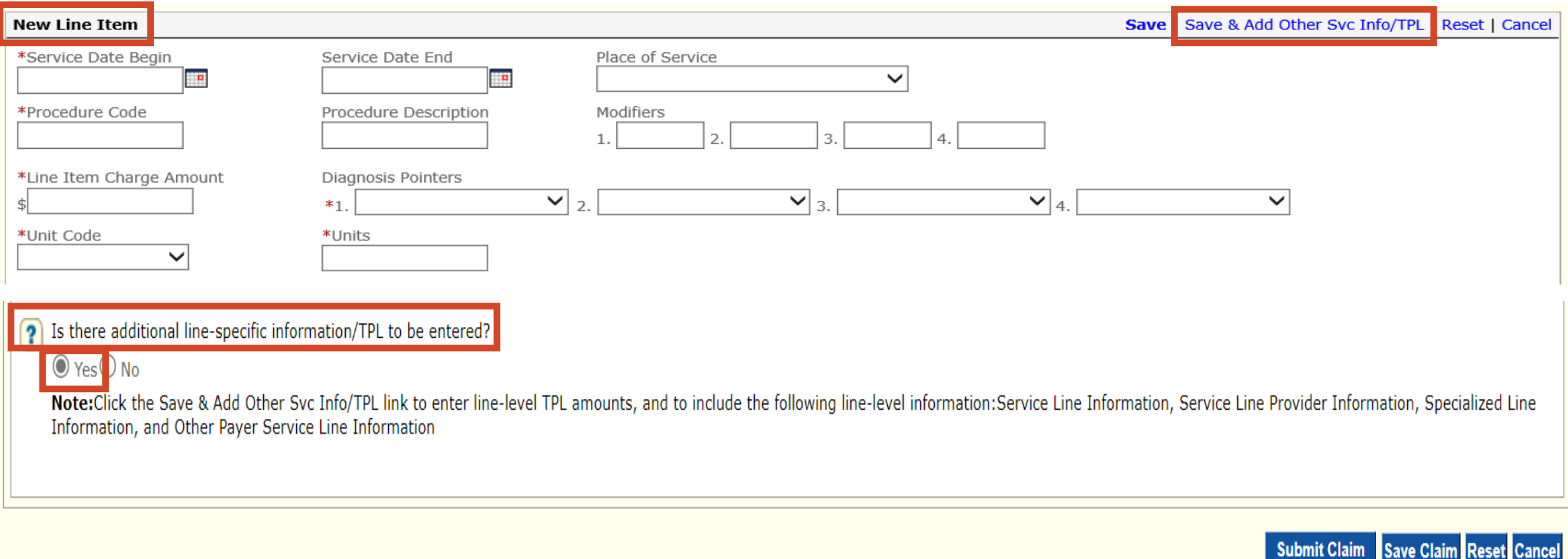

➢ **Is there Additional line-specific information/TPL to be entered?**

- **Yes** Enter **Ordering Provider**  repeat on each line entered
- **Save & Add Other Svc Info/TPL**

Submit Claim

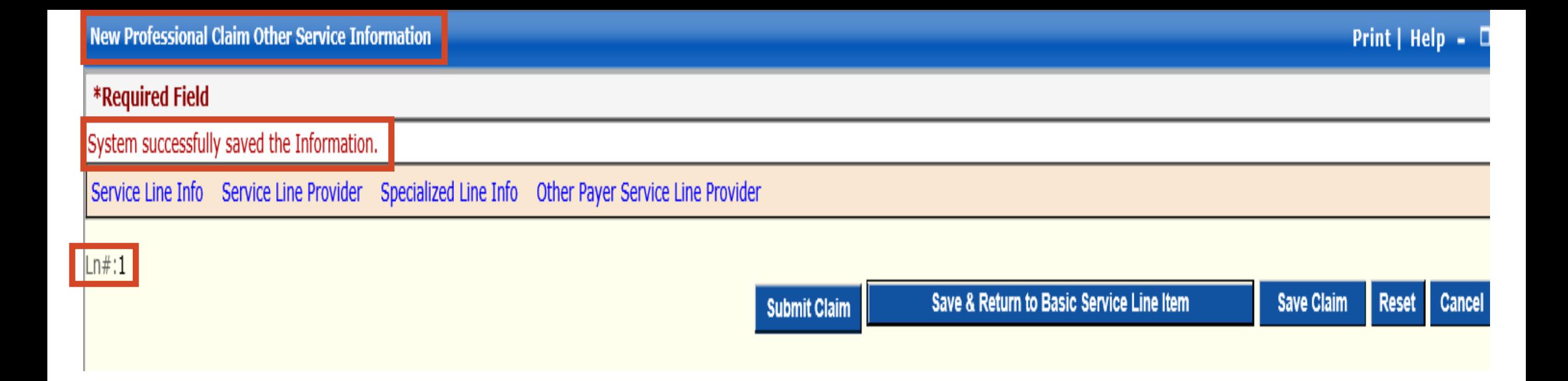

## ➢ **New Professional Claim Other Service Information**

- System successfully saved the Information
	- ✓ **Line # 1**

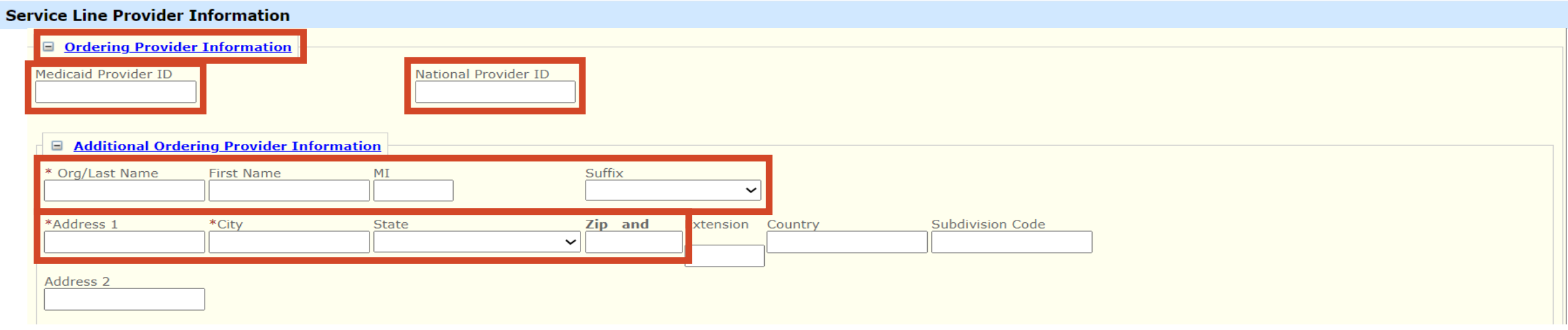

# ➢ **Ordering Provider Information – Repeat on each line**

- **Scroll down to Service Line Provider Information**
- Medicaid Provider ID
- National Provider ID
- Org/Last Name, First Name
- MI and Suffix if applicable
- Address, City, State and Zip Code

## ➢ **Does the member have Other Insurance**

- **No –** Member **does not** have Other Insurance
- **Save & Return to Basic Service Line Item**

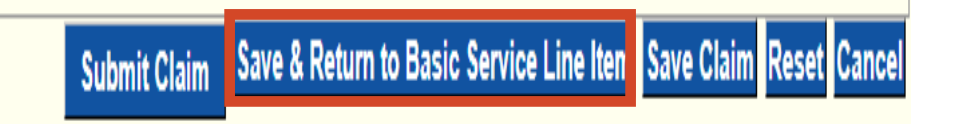

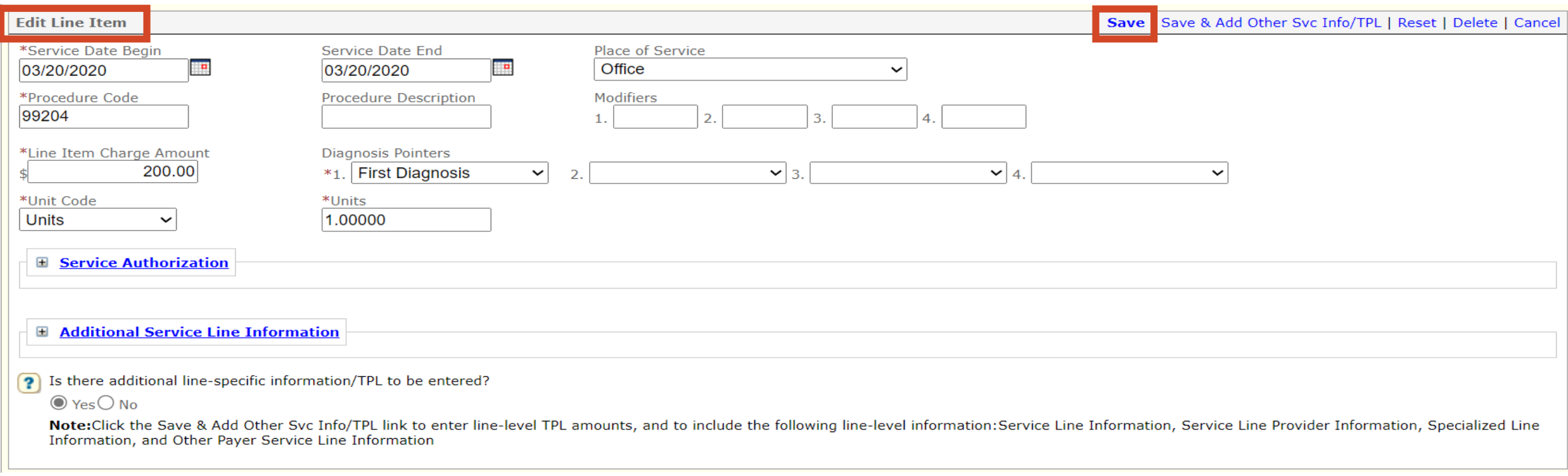

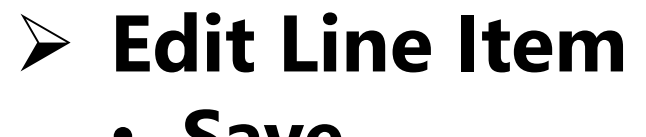

· Save

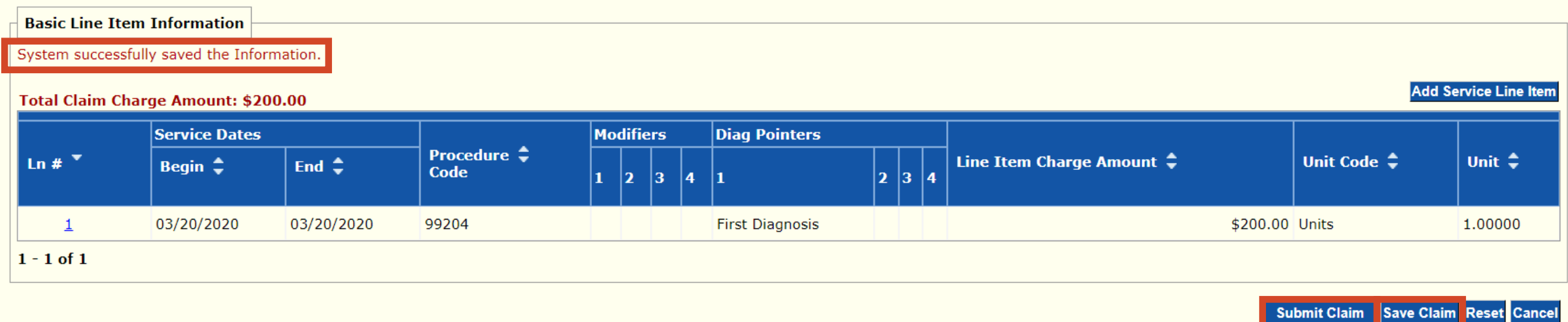

#### ➢ **Basic Line Item Information**

- **System successfully saved the Information**
- **Save Claim**
- **Submit Claim**

#### TCN:

Your claim has been successfully submitted. Please print and attach this sheet to the front of any additional documentation required.

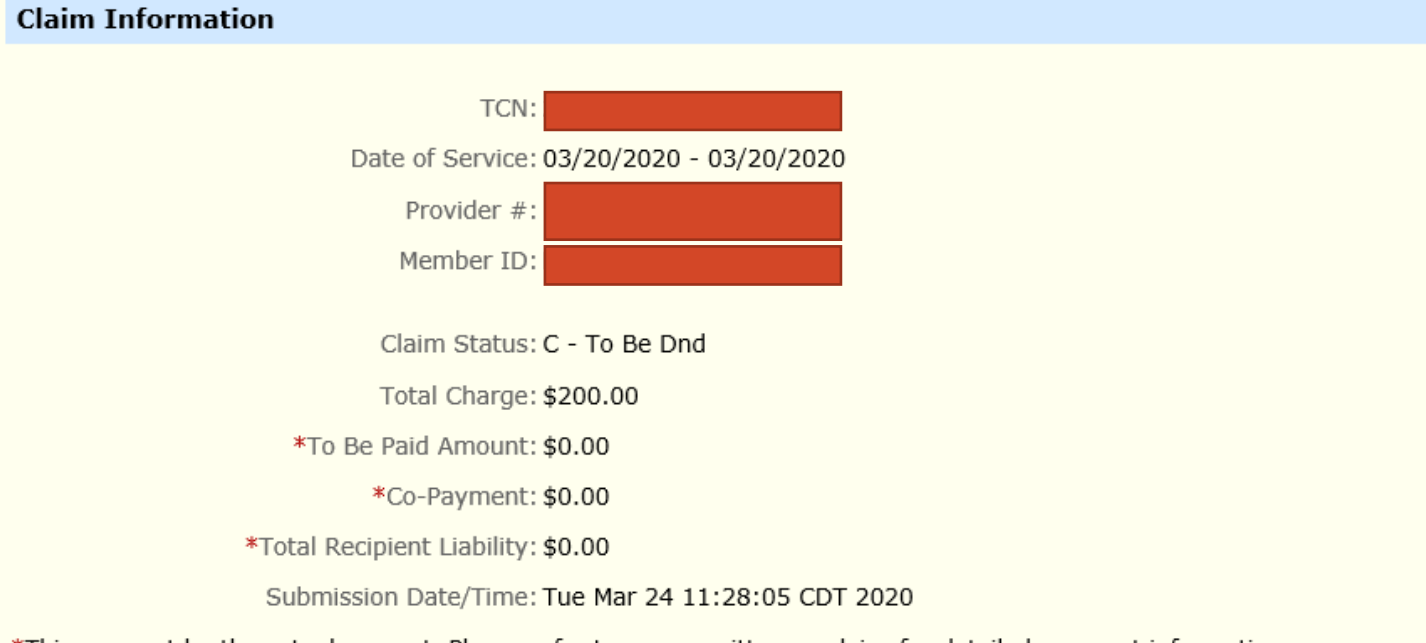

\*This may not be the actual amount. Please refer to your remittance advice for detailed payment information.

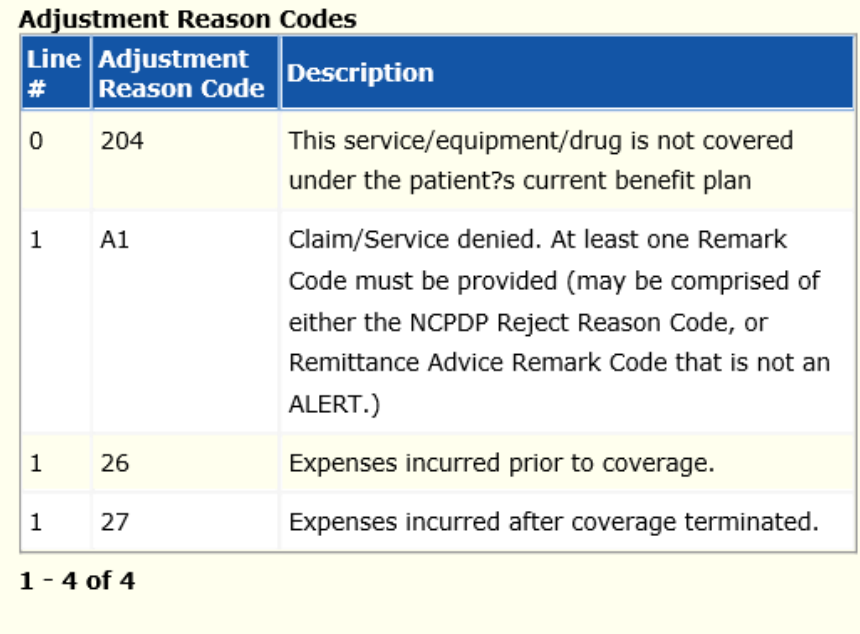

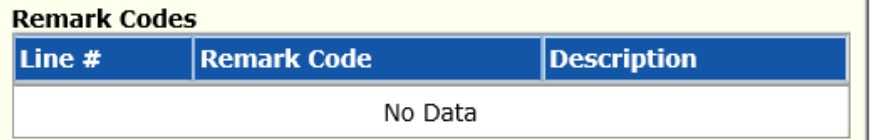

## > Print and Save for your records

### ➢ **Does the member have Other Insurance– Repeat on each line**

- **Yes** Member has **Other Insurance**  proceed to **Slide 55** for instructions
- Scroll down to **Other Payer Service Line Information**

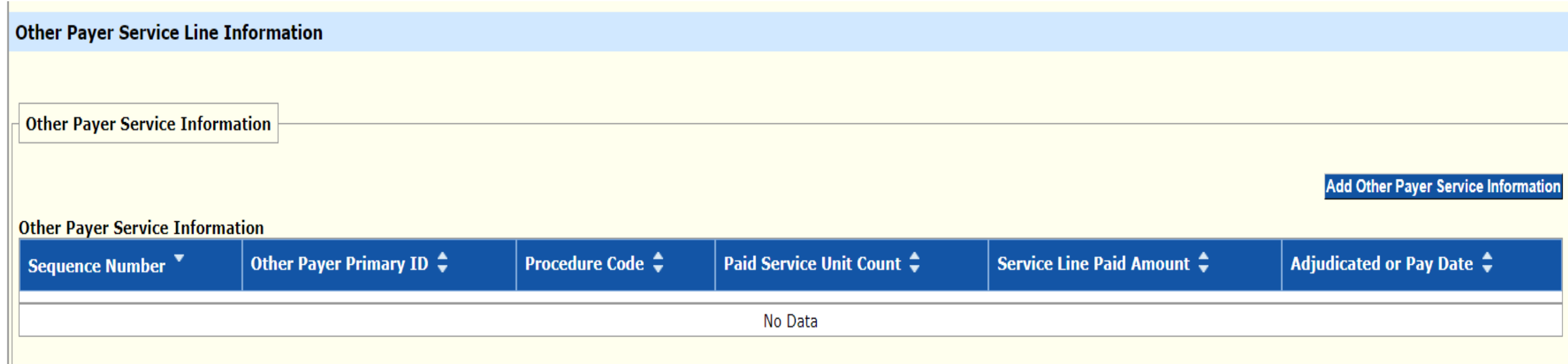

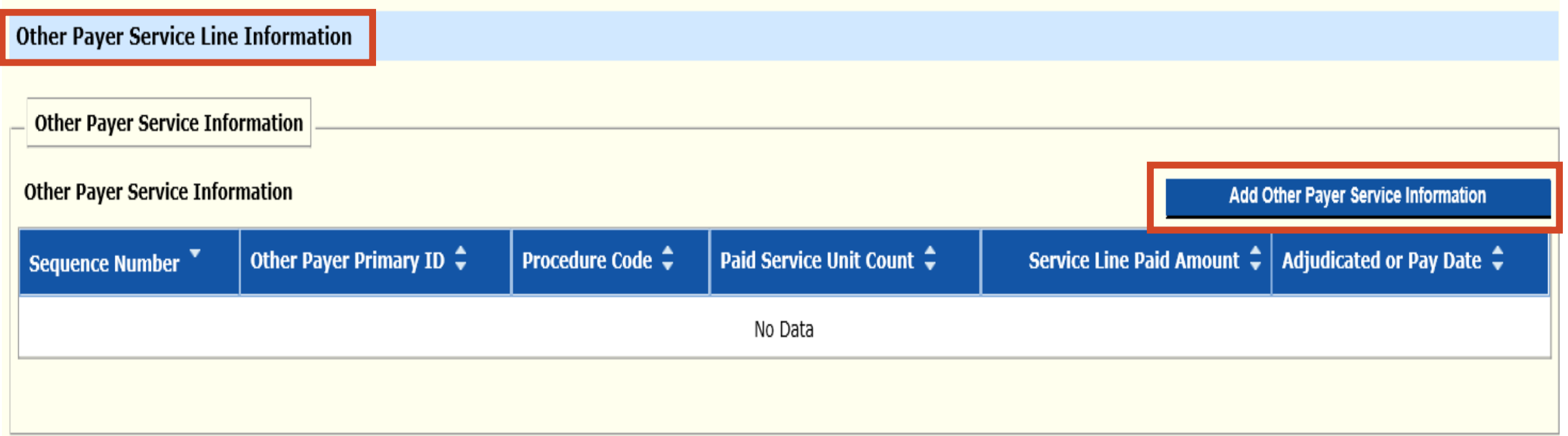

## ➢ **Other Payer Service Line Information**

• Add Other Payer Service Information

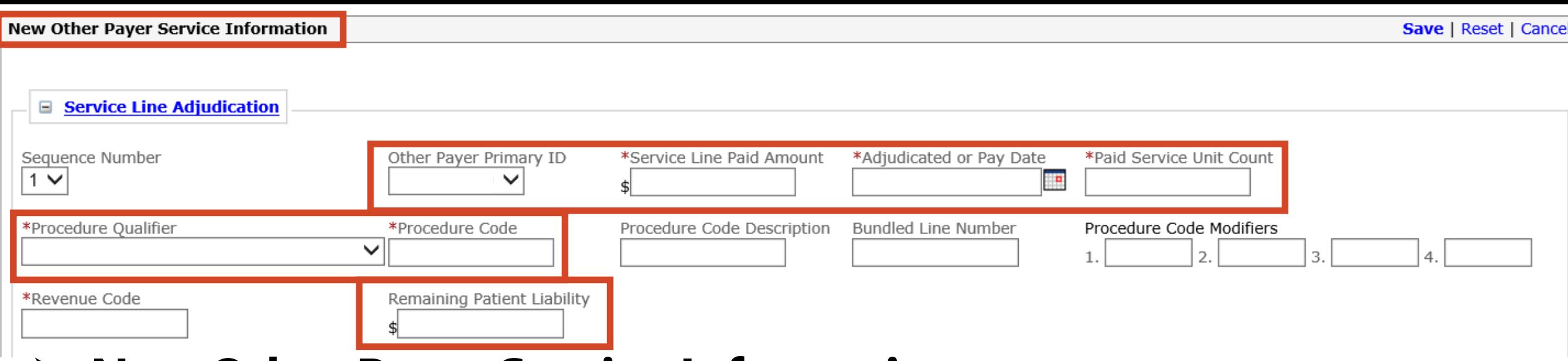

## ➢ **New Other Payer Service Information**

• Service Line Adjudication

#### ✓ **REQUIRED**

- ✓ Other Payer Primary ID
- ✓ Service Line Paid Amount
- ✓ Adjudicated or Pay Date
- ✓ Paid Service unit Count
- $\checkmark$  Procedure Qualifier
- ✓ Procedure Code
- ✓ Revenue Code
- ✓ Remaining Patient Liability <sup>56</sup>

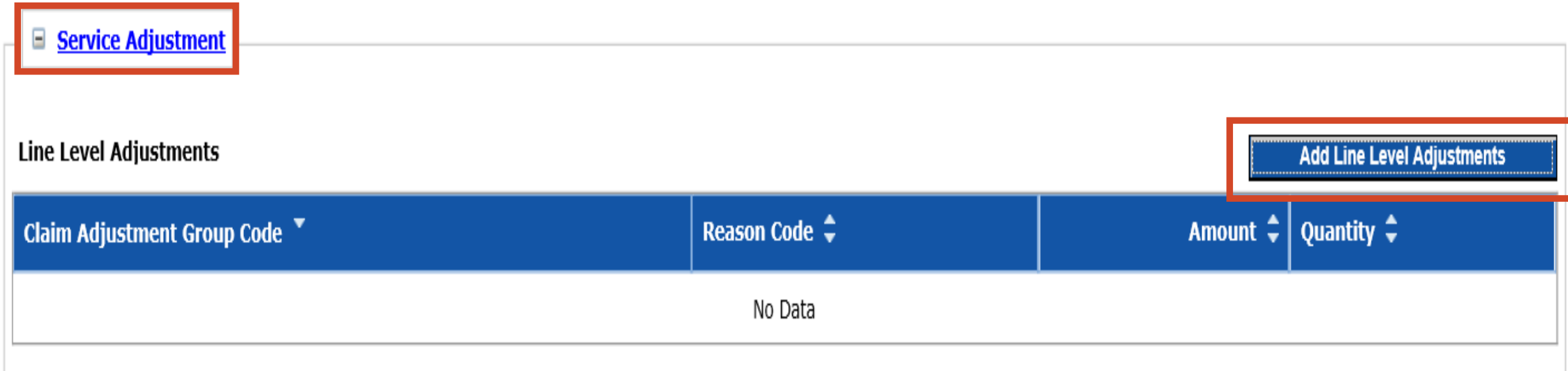

## > Service Adjustment

• Add line Level Adjustments

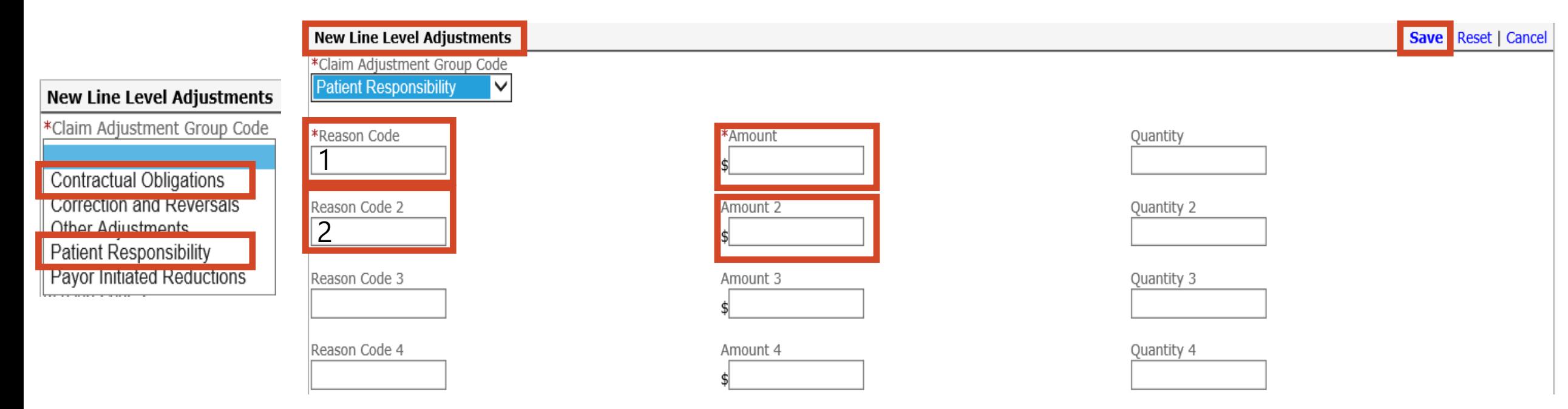

### ➢ **New Line Level Adjustments**

- Claim Adjustment Group Code Patient Responsibility or Contractual Obligation ✓ Only 1 Claim Adjustment Group Code may be selected at a time
- Reason Code and Amount **(Do Not enter PR or CO in front of Reason Code)** 
	- ✓ **Patient Responsibility**  up to 4 Reason Codes per detail line **Save**
	- ✓ **Contractual Obligations**  up to 4 Reason Codes per detail line **Save**

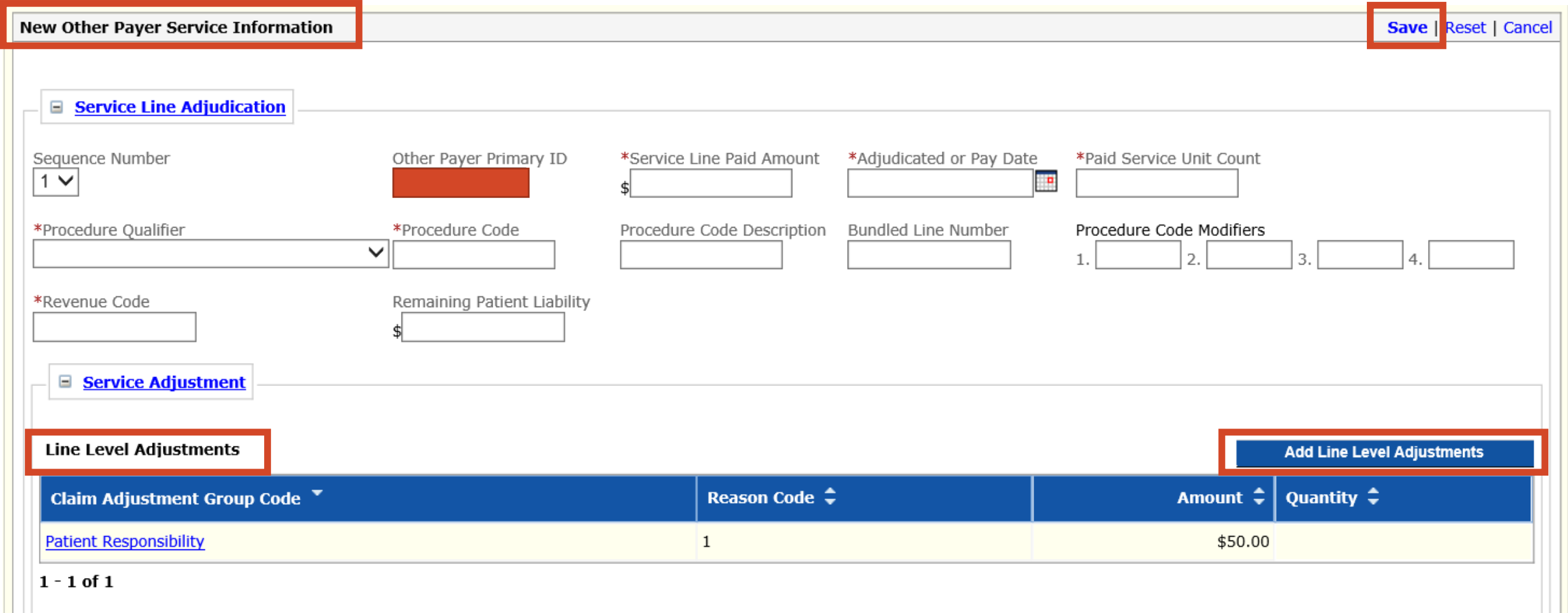

## ➢ **New Other Payer Service Information**

- Additional Adjustments Add Line Level Adjustments if applicable
- Verify Line Level Adjustments
- **Save**

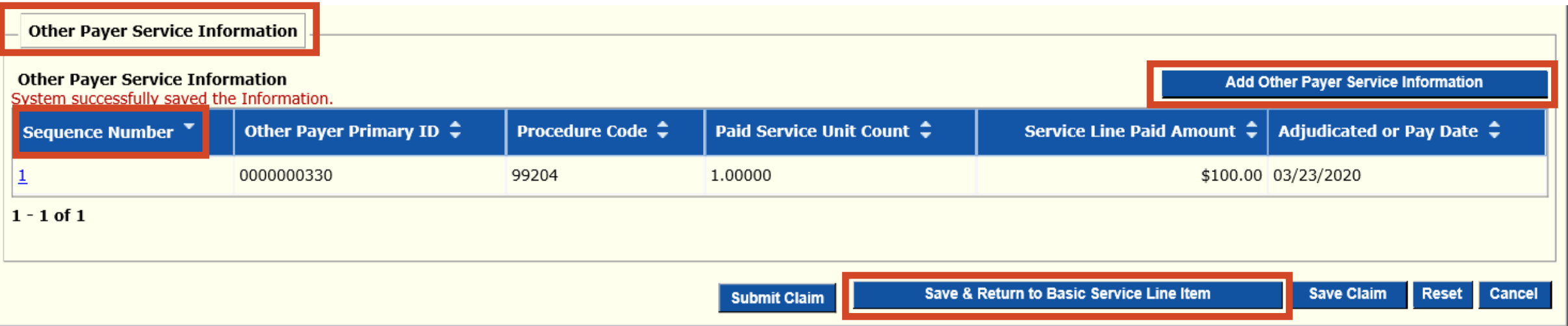

# ➢ **If the member has 2 Insurance Policies**

- **Add Other Payer Service Information**
	- $\checkmark$  Complete a 2<sup>nd</sup> Sequence Number Repeat slides 55 59
	- $\checkmark$  Primary is Sequence Number #1
	- $\checkmark$  Secondary is Sequence Number #2
- ➢ **If the member has 1 insurance**
- ➢ **Save & Return to Basic Service Line Item**

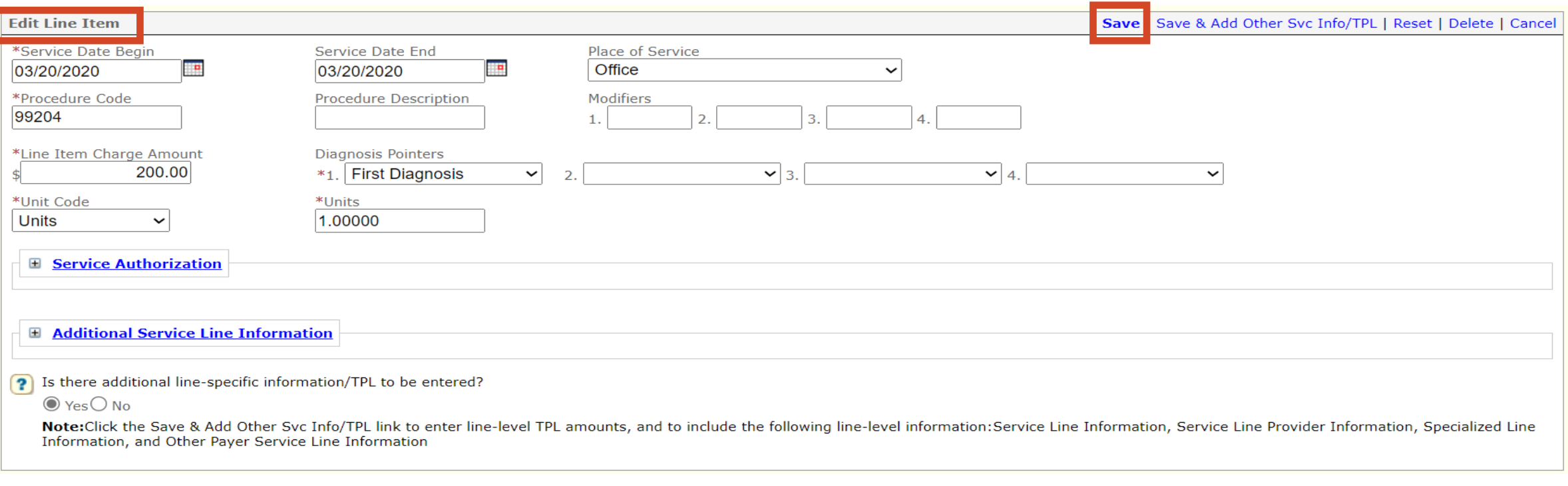

#### $\triangleright$  Edit Line Item

· Save

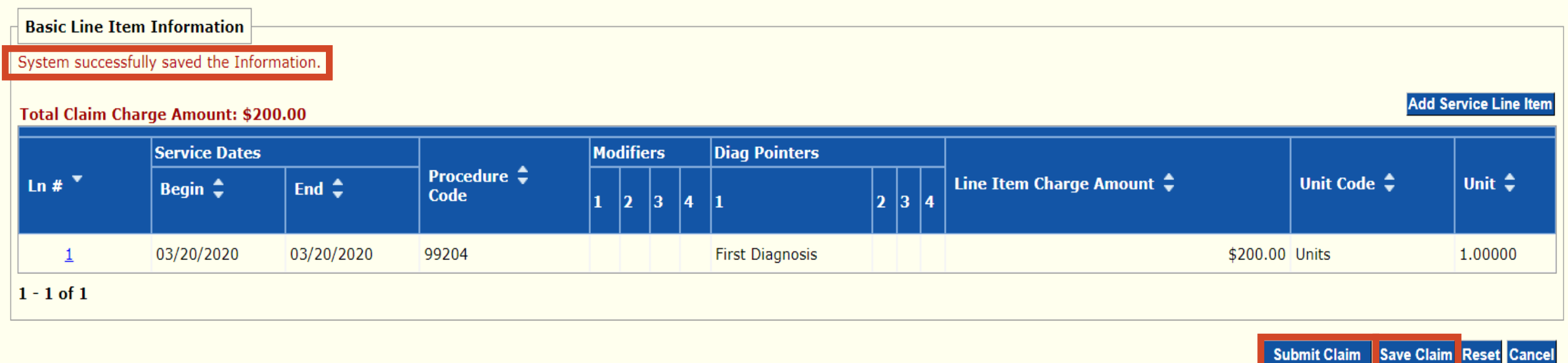

## ➢ **System successfully saved the Information**

## ➢ **Save Claim – Needs to be done before submitting the claim**

• In order to re-submit the claim from a processed claim if need be

## ➢ **Submit Claim**

#### TCN:

Your claim has been successfully submitted. Please print and attach this sheet to the front of any additional documentation required.

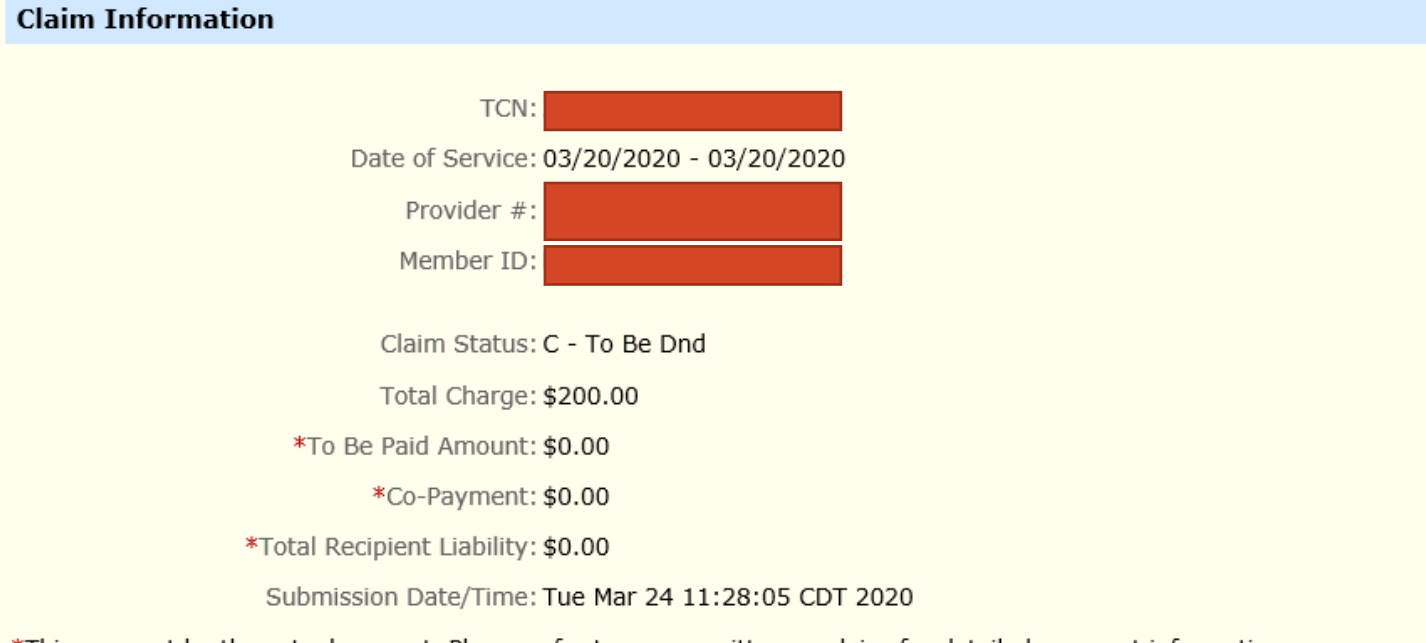

\*This may not be the actual amount. Please refer to your remittance advice for detailed payment information.

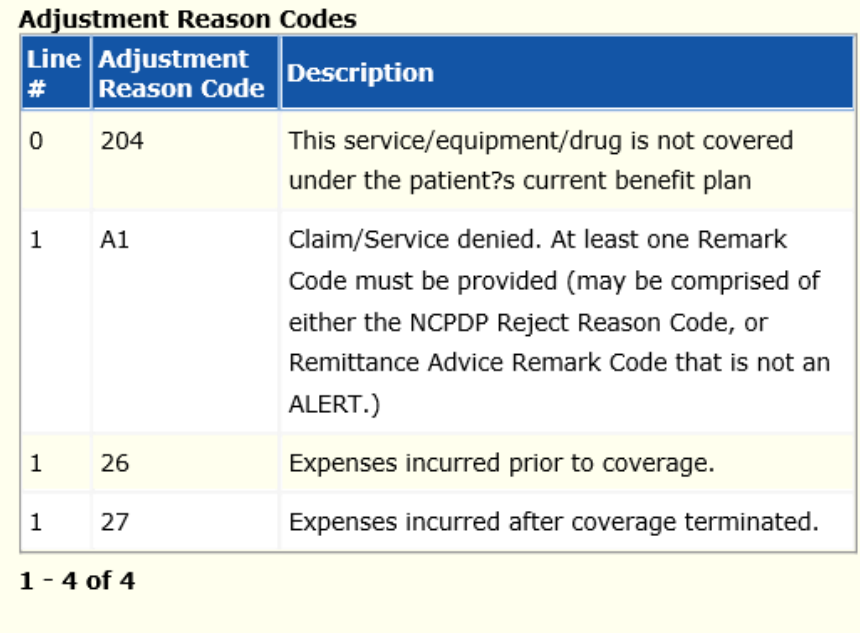

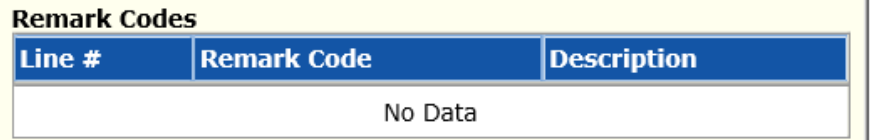

## > Print and Save for your records